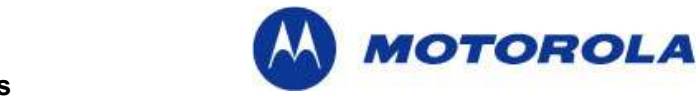

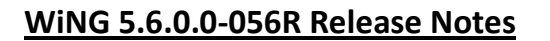

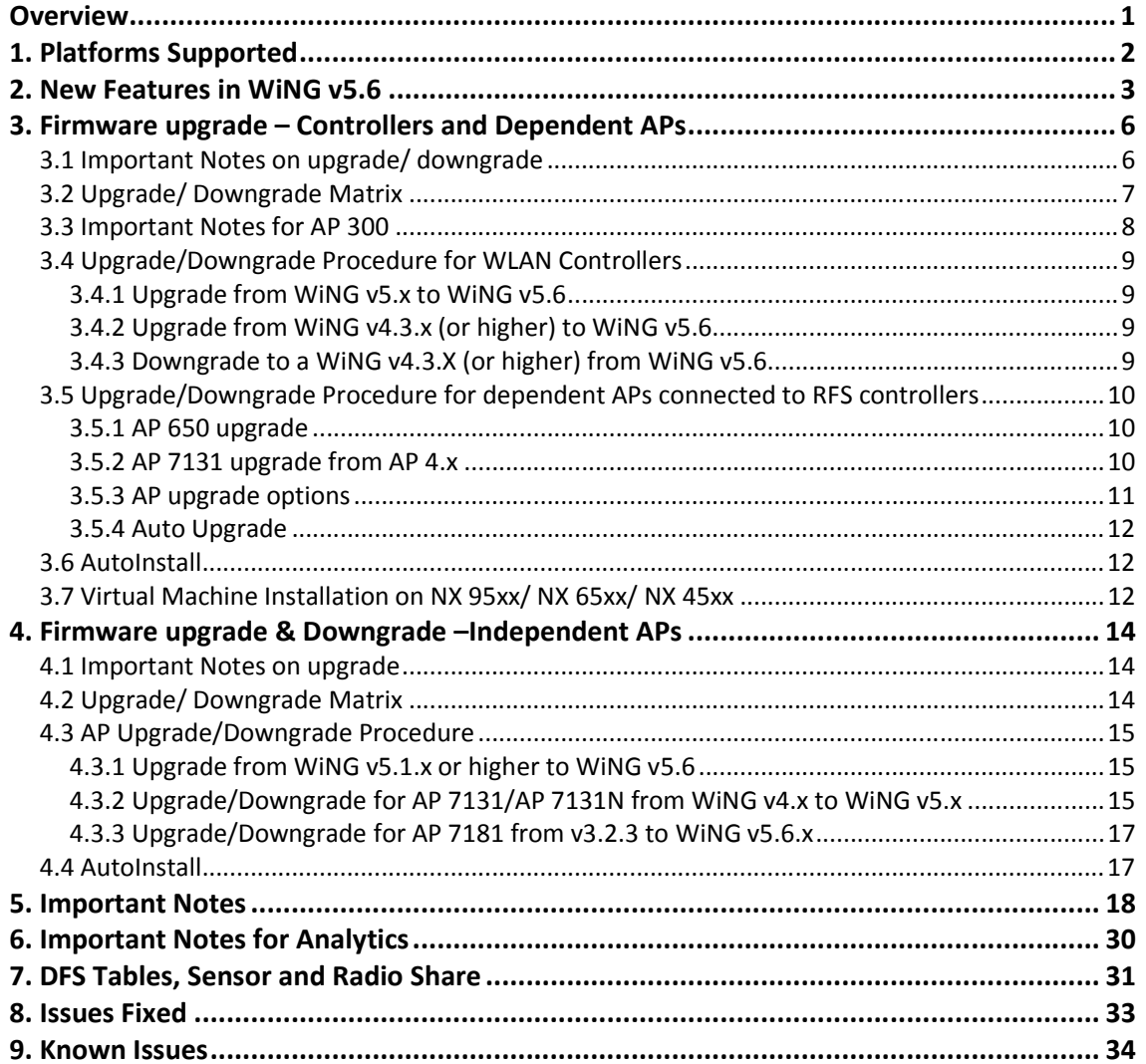

## **Overview**

Motorola Solutions is pleased to announce the launch of the WiNG 5.6 software release. WiNG 5.6 adds significant new features and functionalities in the areas of Internetworking, Standards and Security. WiNG 5.6 also introduces support for the new AP 8163 access point and 802.11n 3rd radio sensor module on AP 8232 access points. WiNG 5.6 is enabled across the Portfolio of Access Points, Wireless Controllers and Integrated Services Platforms.

The VX 9000 Virtualized WLAN Controller platform is also being introduced with WiNG 5.6. See PMB 2416 - VX 9000 Launch Announcement for additional details including demo vs production images, and licensing and hypervisor support.

AP 8163 is being released as on outdoor hotspot, MCX and other outdoor features will be in the next WiNG release. See PMB 2401 – AP 8163 Launch Announcement for additional details.

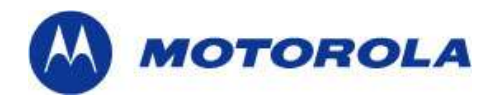

Notes:

- 1. The NX 7500 platform is being released with WiNG 5.5.2 at roughly the same time as WiNG 5.6 and will not be supported with WiNG 5.6.
- 2. WiNG 5.6 is intended to be used with ADSP 9.1.1
- 3. AP 8232 will support the  $3^{rd}$  radio sensor module with ADSP 9.1.1
- 4. WiNG 5.6 is based on WiNG 5.5.1 and includes all critical bug fixes and SPRs fixed in 5.5.1. In addition, most SPRs and critical bugs fixed in WiNG 5.5.2 have been included in WiNG 5.6 as well.

## **1. Platforms Supported**

WiNG 5.6 supports the following platforms with the corresponding firmware images. Note: Virtual Machine capability is supported on NX 45XX, NX 65XX and NX 95XX controllers only.

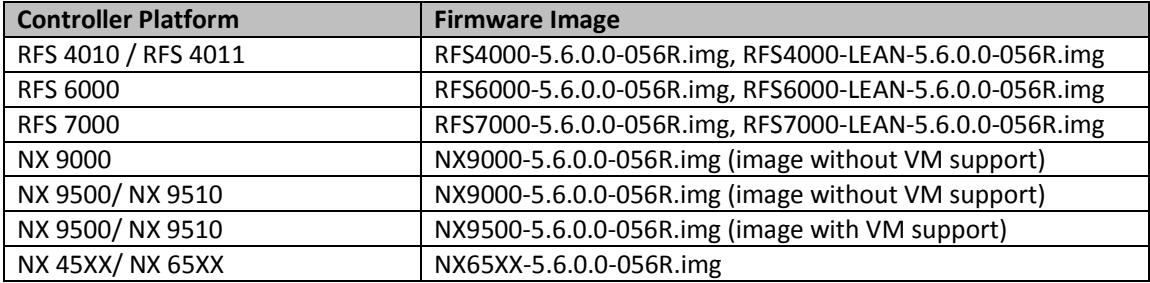

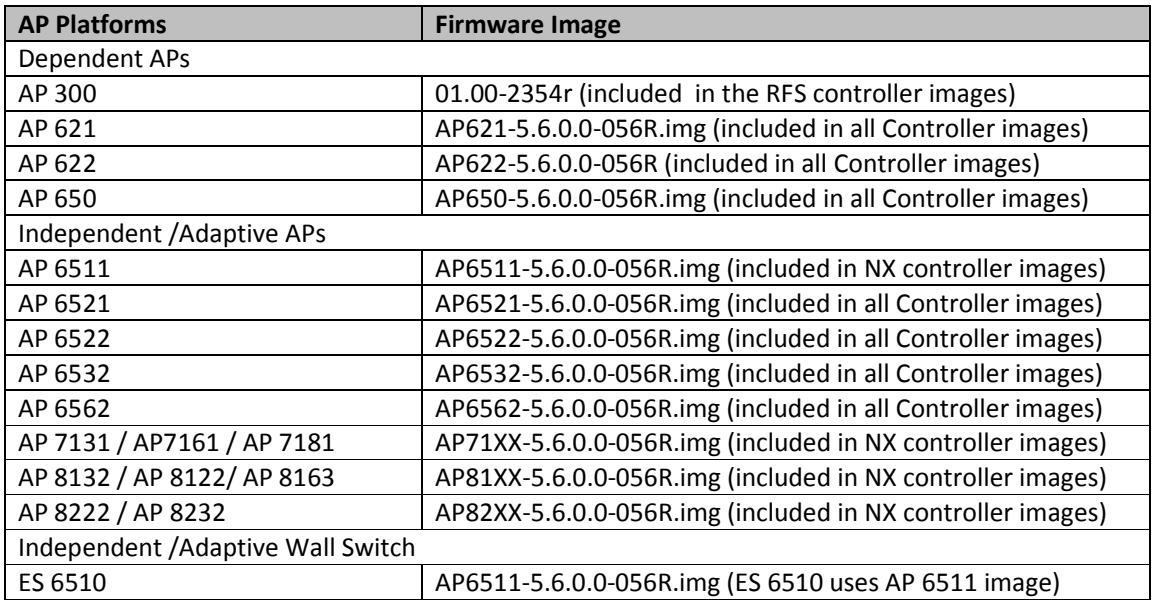

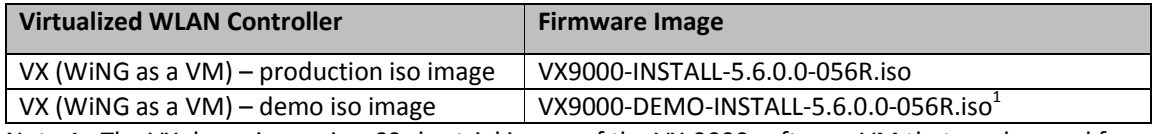

Note 1: The VX demo image is a 60-day trial image of the VX-9000 software VM that can be used for demos and in the lab environments. This image does not need any additional licenses; it comes with 16 AAP licenses built-in. There is no migration from the demo image to the production image.

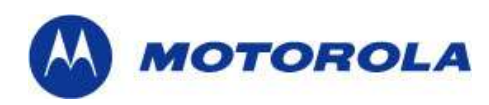

# **2. New Features in WiNG v5.6**

WiNG 5.6 introduces support for the following new features.

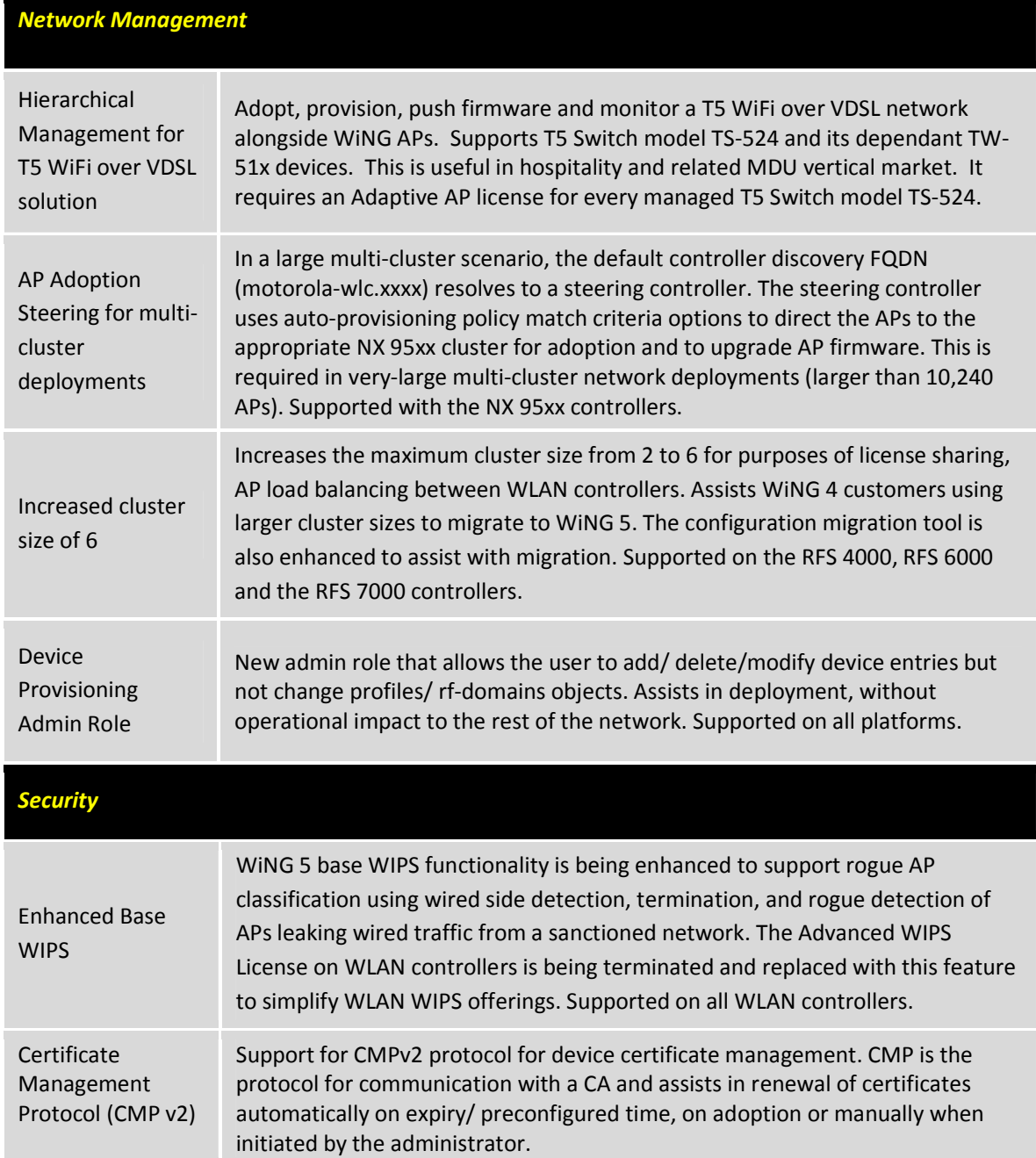

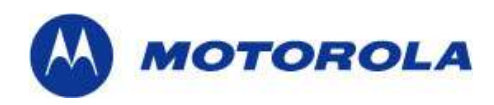

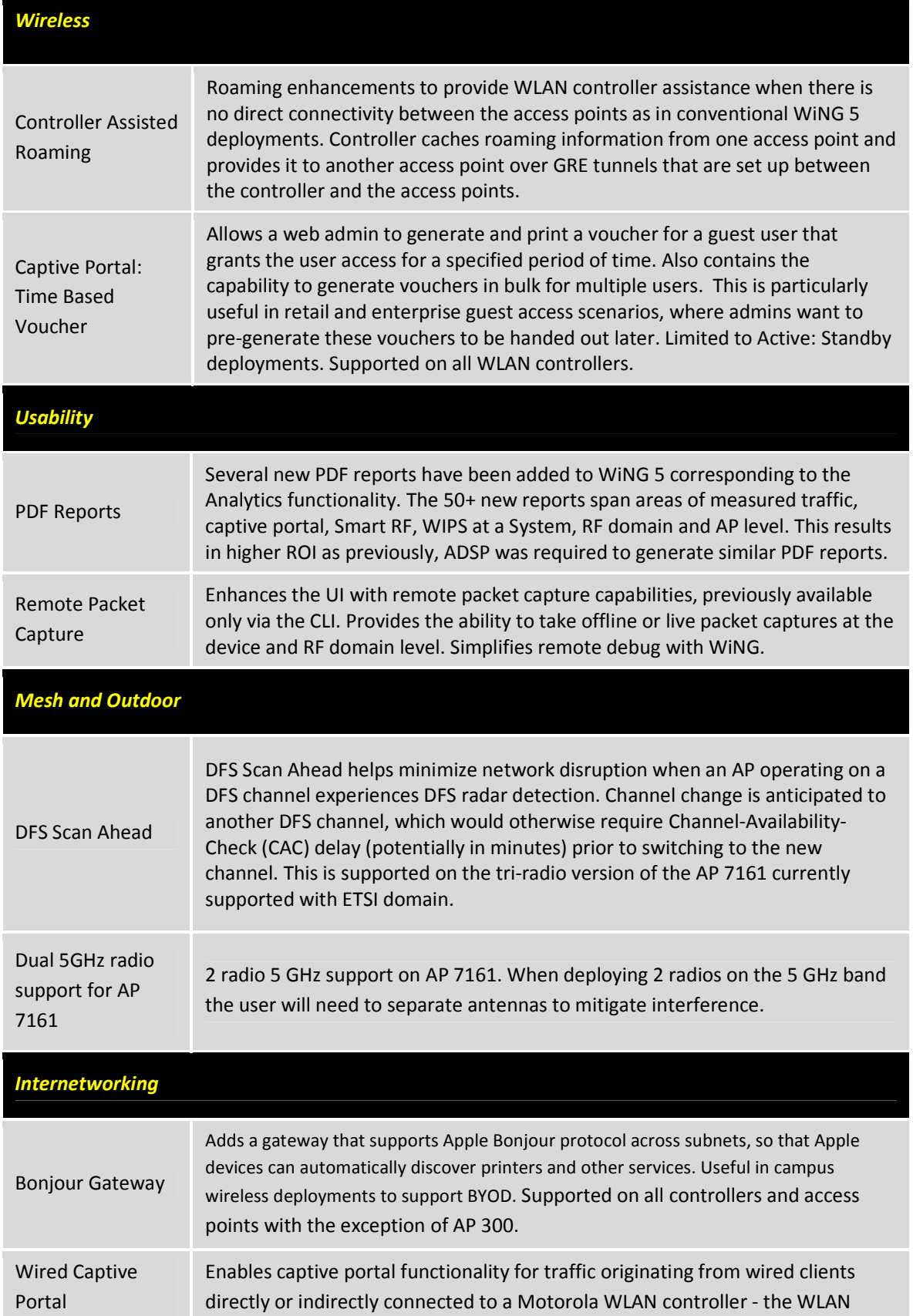

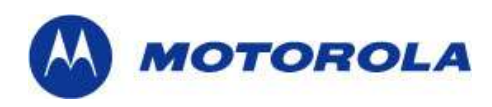

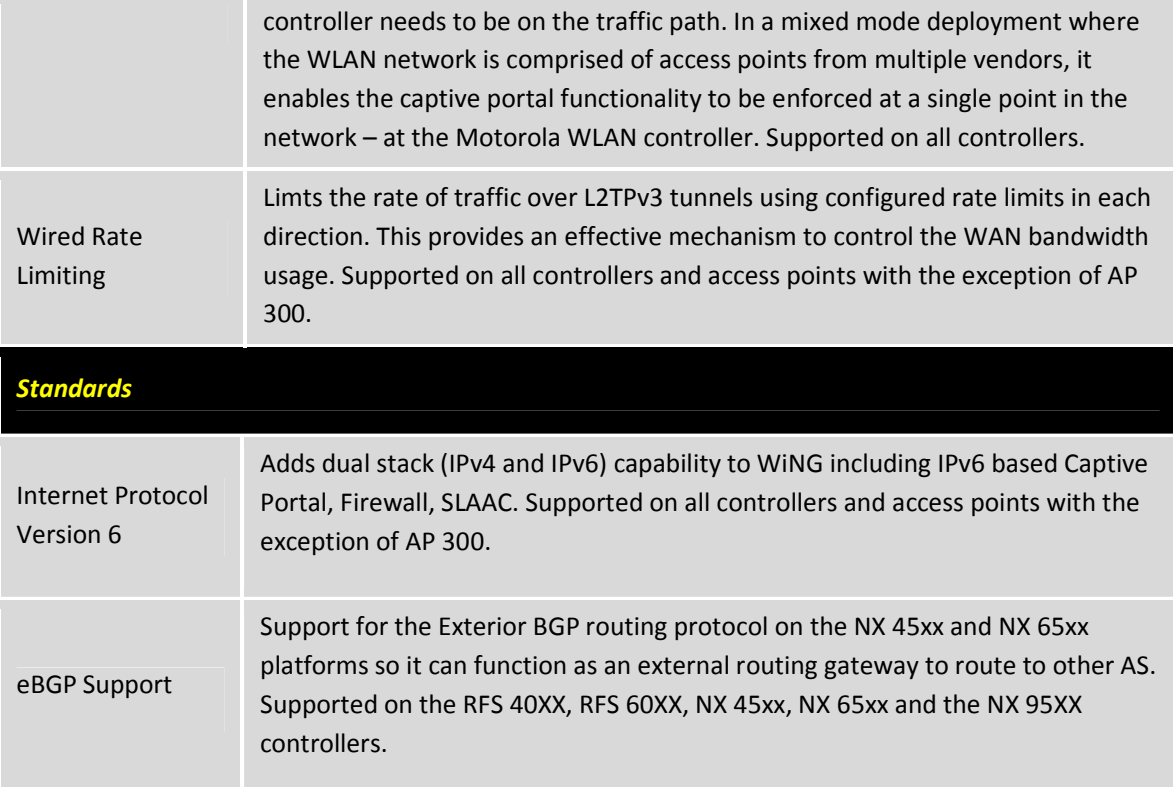

## **New Platform Support**

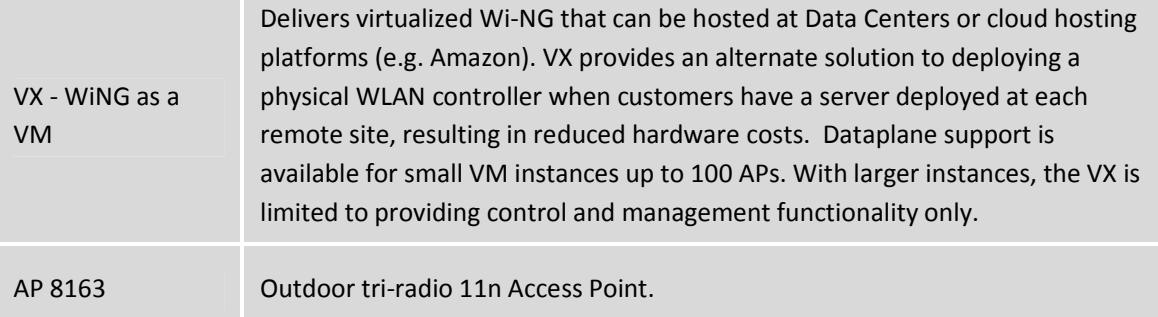

## **Software support for new modules:**

• Support for the 802.11n 3rd radio sensor module on AP 82xx.

## **Licensing Changes:**

End of Life announcements for the following licenses are being made via separate PMBs.

- 1. Analytics License (part number: NX-9000-ANLYTC-LIC)
- 2. Advanced Wireless Intrusion Protection License (part numbers: RFS-XXXX-ADWIP-LIC or NX-XXXX-ADWIP-LIC).

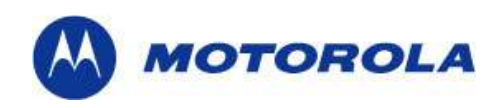

## **3. Firmware upgrade – Controllers and Dependent APs**

### **3.1 Important Notes on upgrade/ downgrade**

- 1. Use of "Lean Controller images" which were introduced in WiNG 5.5 is recommended in ONEVIEW/ hierarchical management network deployments.
- 2. When upgrading WiNG v4.x networks to WiNG v5.6, the deivce will not retain the 4.x configuration. Please use the configuration migration utility to convert a 4.x configuration to a v5.6 based configuration. This is an offline tool that assists with config migration. It is included in the zip file.
- 3. When downgrading from WiNG 5.6 to a version prior to WING 5.4.x through rf-domain, the user needs to downgrade without reloading APs and then do a manual reload on the rfdomain. The following are the CLI commands for this procedure:

device-upgrade rf-domain <RF domain name> all no-reboot … this downgrades all APs (including the RF domain manager) without rebooting them reload on <RF domain name> ... this reboots the entire RF domain.

Staggered reboot option is not supported in this downgrade scenario.

- 4. AP 622 v5.2.3.0-008R must be first upgraded to v5.2.3.0-040R before it can be upgraded to v.5.6
- 5. Firmware upgrades can take several minutes; aborting an update by removing power may damage the AP or controller. Please allow time for devices to complete the upgrade. Where APs are powered through PoE connections to WLAN controllers, the controller needs to stay up during the upgrade process.
- 6. Both the controller and the AP should be upgraded to the same versions a firmware mismatch can cause network disruptions and should be avoided. When upgrading, the controllers should be upgraded first and then the APs. When downgrading, the APs should be downgraded first, and then the controller.
- 7. Upgrade for AP 650 from WiNG 4.x to WiNG 5.4.x is NOT seamless and requires additional steps. AP should first be updated to any WiNG 5.2.x or 5.3.x image. Please set in the controller profile "service wireless ap6532 legacy-auto-update-image <PATH:/ap.img> to point to WiNG 5.2.x or WiNG 5.3.x AP 6532 image.

For example:

```
1. Copy AP650/AP6532 5.2 image on the RFS flash 
rfs4000-22A1B8#copy tftp://<Server IP>/AP6532-5.2.0.0-069R.img 
flash:/AP6532-5.2.0.0-069R.img
```
2. User the below command to first upgrade the AP650s to a 5.2 image rfs4000-22A1B8#configure terminal Enter configuration commands, one per line. End with CNTL/Z.

```
rfs4000-22A1B8(config)#self 
rfs4000-22A1B8(config-device-XXX)#service wireless ap650 legacy-auto-
update-image flash:/AP6532-5.2.0.0-069R.img
```
- 3. If auto upgrade is enabled AP650 will get upgraded to 5.4.x once it adopts to the controller, else use the below command to upgrade the AP6532s to 5.4.x rfs4000-22A1B8#ap-upgrade ap650 <DEVICE>
- 8. In Virtual Controller deployments, APs running version 5.4 will not adopt to a virtual controller running version 5.5. First upgrade APs to version 5.5 (manually) and then upgrade the Virtual Controller. New APs need to be upgraded to 5.5 manually before connecting to a WiNG 5.5 Virtual Controller network.

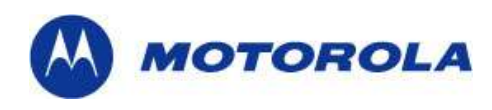

9. Downgrade to WiNG 4 is not recommended in countries following ETSI regulations as WiNG 4 is not compliant with current ETSI DFS regulations.

## **3.2 Upgrade/ Downgrade Matrix**

This section documents allowed upgrade/ downgrade combinations. Please ensure that the controller and AP are on the same WiNG version after the upgrade is complete.

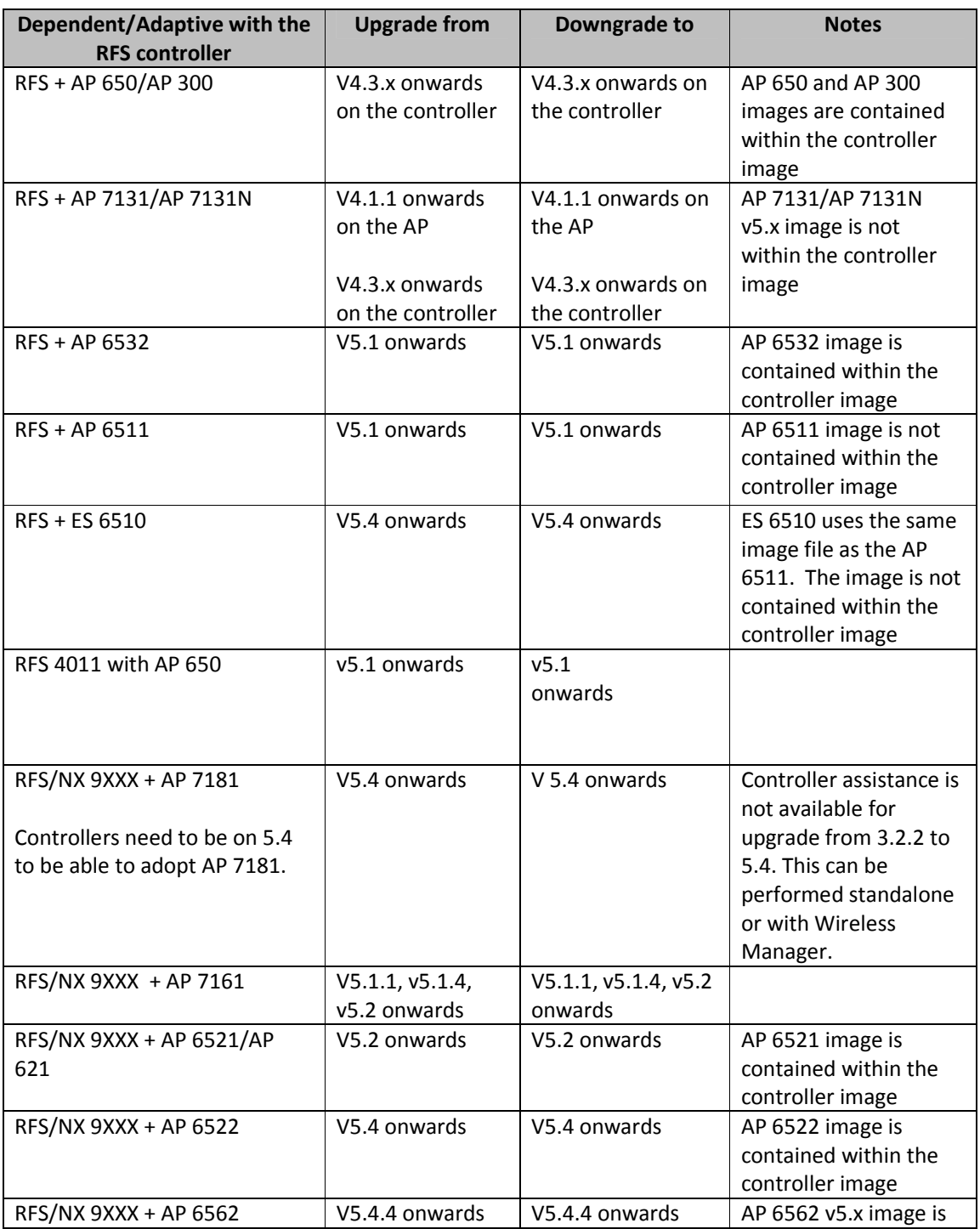

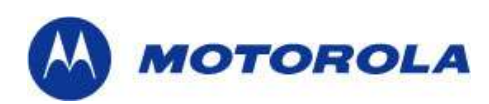

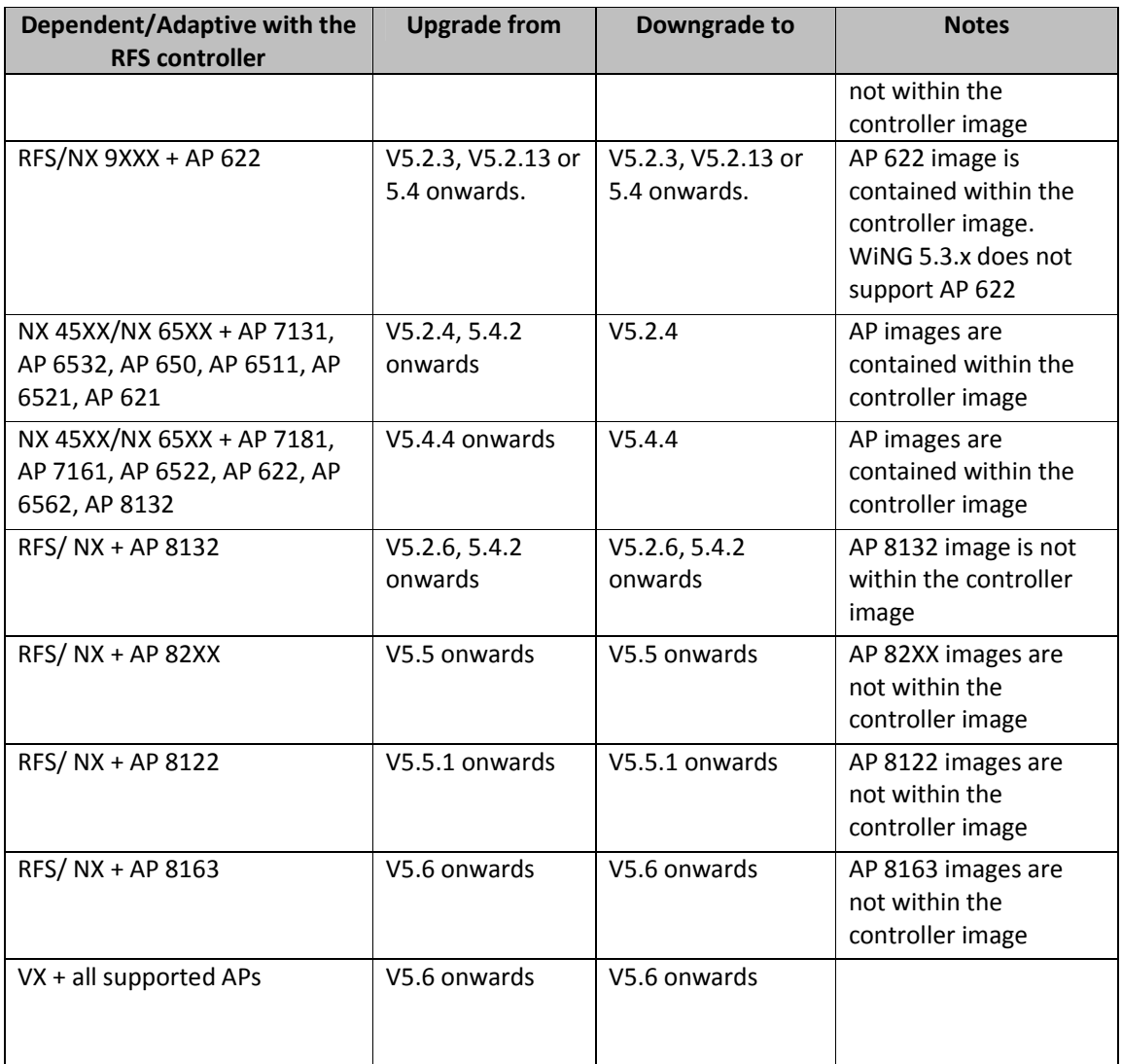

## **3.3 Important Notes for AP 300**

Please note the following when upgrading an AP 300 from prior images to WiNG v5.2 with an RFS controller.

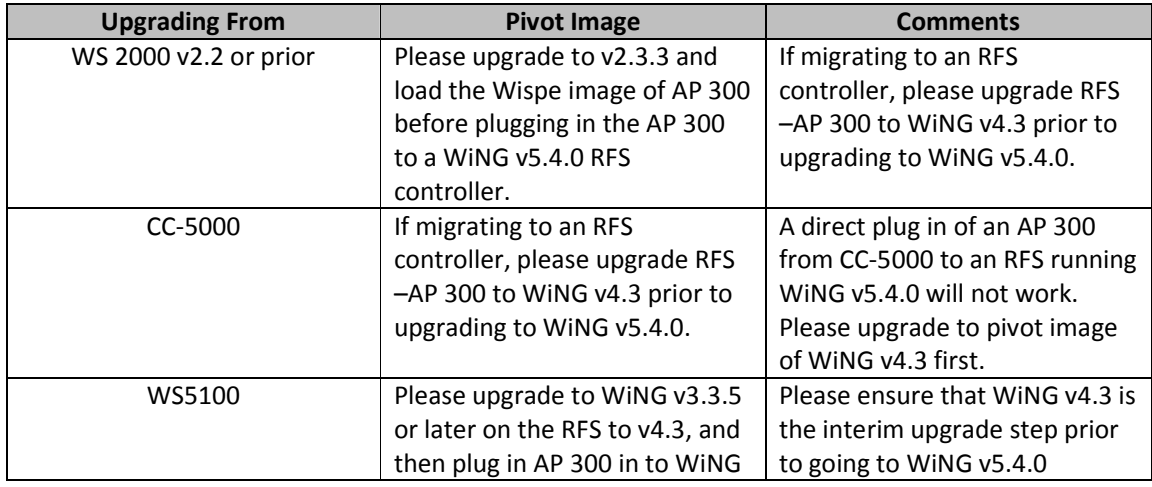

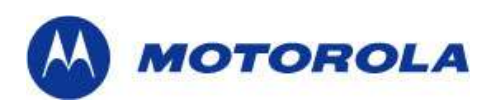

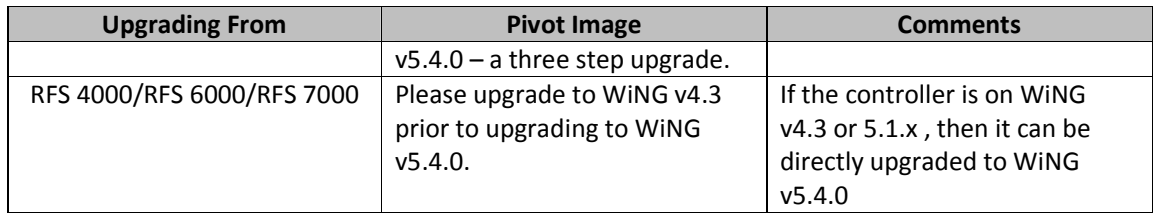

## **3.4 Upgrade/Downgrade Procedure for WLAN Controllers**

For customers upgrading from an earlier WiNG 5 release not requiring ONEVIEW, the procedure is the same as before.

For customers using ONEVIEW in WiNG 5.5, please see the WiNG 5.5 training for details of upgrade/ downgrade*. Note in particular the use of the "Lean Controller image" which does not include AP image*s – since the controller image size is now significantly larger than WiNG 5.4.x release.

The method described in this section uses the Command Line Interface (CLI) procedures. To log into the CLI, either SSH, Telnet or serial access can be used.

#### *3.4.1 Upgrade from WiNG v5.x to WiNG v5.6*

1. Copy the RFSX000-5.5.X.0-0XXR.img to your tftp/ftp server.

2. Use the ―**upgrade ftp://<username>:<password>@<ip address of server>/<name of file>**, or ―**upgrade tftp://<ip address of server>/<name of file>** command from CLI or **Switch->Firmware- >Update Firmware** option from the GUI. You may need to specify the username and password for your ftp server.

3. Restart the controller. From CLI the command is ―reload.

#### *3.4.2 Upgrade from WiNG v4.3.x (or higher) to WiNG v5.6*

1. Copy the RFSX000-5.5.X.0-0XXR.img to your tftp/ftp server.

2. Use the ―**upgrade ftp://<ip address of server>/<name of file>** command from CLI or **Switch- >Firmware->Update Firmware** option from the GUI. You may need to specify the username and password for your ftp server.

3. Restart the controller. From CLI the command is ―reload.

*Note: Please use ftp to upgrade to WiNG v5.6 on an RFS 6000, and not tftp, if using GE1.* 

#### *3.4.3 Downgrade to a WiNG v4.3.X (or higher) from WiNG v5.6*

1. Copy the RFSX000-4.3.X.X-XXXR.img to your tftp/ftp server.

2. Use the ―**upgrade ftp://<ip address of server>/<name of file>** command from CLI or **Operations>Device Detail>Load Firmware** option from the GUI. You may need to specify the username and password for your ftp server.

3. Restart the Controller. From CLI the command is ―reload.

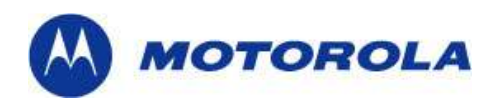

**Please note:** due to hardware refresh changes on controllers RFS7000, RFS6000 and RFS40XX, downgrade/upgrade to version that doesn't support new hardware components will be prevented. Following currently released version don't support new hardware: v5.0.x, v5.1.x. v5.2.0, v5.2.1, v5.2.2, v5.2.11, v5.2.3, v5.3.0, all versions prior to v4.4.1.

## *Configuration Restoration*

On upgrade from 4.x to 5.x the 5.x controller will save the configuration from 4.x in another file on flash (so that 'startup-config' will point to the 5.x default startup-config). The configuration file from 4.x is renamed to startup-config-wing4. The password encryption file is also moved to /etc2/encryptpasswd-wing4.

On downgrade from 5.x to 4.x the controller will save the 5.x configuration and it is moved to hidden files of the same name (/etc2/.encrypt-passwd-wing5 and /etc2/nvram/.startup-config-wing5). Any previously saved wing4 config if present (ie. startup-config-wing4) is restored back.

## **3.5 Upgrade/Downgrade Procedure for dependent APs connected to RFS controllers**

## *3.5.1 AP 650 upgrade*

 If upgrading from any of the following releases 5.0.x, 5.1.x, 5.2.0.x, 5.2.1.x, 5.2.3.x, 5.2.4.x, 5.2.6.x, 5.2.11.x, 5.2.12.x, 5.2.21.x or 5.3.x, you need to upgrade to 5.2.13 or 5.4.x before upgrading to 5.5

A WiNG 5.x controller can upgrade an AP 650 running 4.x code to 5.x using the WISPe upgrade. This capability is enabled using "legacy-auto-update" command for the controller, either under the device or profile. The controller will first adopt the access point using the standard WISPE protocol messages (just as a 4.x controller would adopt it) and then download the new image to it, which would convert the AP to WiNG 5.x version of code.

**Legacy-auto-update is enabled by default.** If legacy-auto-update is disabled, use the following CLI instructions to enable the Legacy-auto-update feature:

```
rfs4000-22A136#configure terminal 
Enter configuration commands, one per line. End with CNTL/Z. 
rfs4000-22A136(config)#profile rfs4000 default-rfs4000 
rfs4000-22A136(config-profile-default-rfs4000)#legacy-auto-update 
rfs4000-22A136(config-profile-default-rfs4000)#commit 
rfs4000-22A136(config-profile-default-rfs4000)#
```
## **Important: In WiNG 5.4.x – please enable FTP server on the controller for legacy-auto-update to work.**

The AP 650 can be automatically downgraded to a 4.x version of the AP by connecting it to a controller running the version 4.x. The AP tries to discover both 4.x as well as 5.x controllers by default, and if it does not find a 5.x controller, but does find a 4.x controller, then it will adopt to it, and as part of the adoption the 4.x controller will download a 4.x image to it.

*Important: See also Section 4.1 Important Note #3* 

## *3.5.2 AP 7131 upgrade from AP 4.x*

For AP 7131's running 4.x firmware the released 5.x firmware (AP71XX-5.4.x.0-.img) should not be used to upgrade the AP to 5.x. Instead for every 5.x release, there is a corresponding migration image to 5.x (AP7131-5.4.X.0-0XXR.bin).

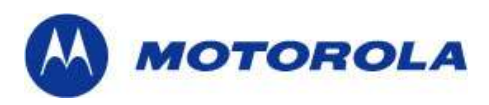

### *3.5.3 AP upgrade options*

WiNG 5.x supports AP firmware upgrade from the controller. For firmware upgrade from the controller, the AP firmware image should first be loaded on the controller; it can then be used to upgrade all access points of that type.

AP firmware images available on the controller can be checked using the following command: rfs4000-22A1B8#show device-upgrade versions

If AP firmware is not part of controller image – new image can be uploaded using following command:

rfs4000-22A1B8# device-upgrade load-image ? ap621 Upgrade an AP621 device ap622 Upgrade an AP622 device ap650 Upgrade an AP650 device ap6511 Upgrade an AP6511 device ap6521 Upgrade an AP6521 device ap6522 Upgrade an AP6522 device ap6532 Upgrade an AP6532 device ap6562 Upgrade an AP6562 device ap71xx Upgrade an AP71XX device ap81xx Upgrade an AP81XX device ap82xx Upgrade an AP 82XX device

Once AP firmware is loaded on the controller, below are the different options that are available for AP firmware upgrade:

#### • **Manual Upgrade**

Firmware upgrade can be initiated on a single or a list of Aps using the below command.

```
rfs4000-22A1B8# device-upgrade ap71xx-16C7B4 ? 
  no-reboot No reboot (manually reboot after the upgrade) 
  reboot-time Schedule a reboot time 
  upgrade-time Schedule an upgrade time 
rfs4000-22A1B8# device-upgrade ap71xx all ? 
  no-reboot No reboot (manually reboot after the upgrade) 
   reboot-time Schedule a reboot time
```
#### • **Scheduling Firmware upgrade**

upgrade-time Schedule an upgrade time

Firmware upgrade can be scheduled on a controller, that is upgrade time and reboot time can be configured. Firmware upgrade on the Aps follows the configured upgrade time.

```
rfs4000-22A1B8# device-upgrade all ? 
  no-reboot No reboot (manually reboot after the upgrade) 
   reboot-time Schedule a reboot time 
   upgrade-time Schedule an upgrade time
```
#### • **Upgrade through RF Domain manager**

Manual Firmware upgrade can be initiated through a domain manager

```
rfs4000-22A1B8# device-upgrade rf-domain default ? 
  all Upgrade all access points in rf domain 
  ap621 Upgrade an AP621 device 
  ap622 Upgrade an AP622 device 
  ap650 Upgrade an AP650 device
```
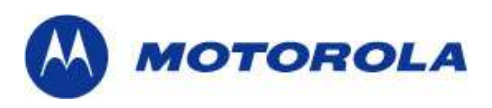

 ap6511 Upgrade an AP6511 device ap6521 Upgrade an AP6521 device ap6522 Upgrade an AP6522 device ap6532 Upgrade an AP6532 device ap6562 Upgrade an AP6562 device ap71xx Upgrade an AP71XX device ap81xx Upgrade an AP81XX device ap82xx Upgrade an AP82XX device

## *3.5.4 Auto Upgrade*

Auto firmware upgrade can be enabled on the controller using the below command. Once this is enabled on the controller any AP that is being adopted to the controller if has a firmware version different than what is present on the controller gets upgraded to the version present on the controller.

rfs4000-22A1B8(config-device-XXX)# device-upgrade auto

The number of concurrent firmware upgrades can be configured using the below command based on the bandwidth available between the controller and the Aps.

rfs4000-22A1B8(config-device-XXX)# device-upgrade count ? <1-20> Number of concurrent AP upgrades

**Note: Auto upgrade on the APs always happens through the controller.** 

## **3.6 AutoInstall**

AutoInstall in v5.4.X works via the DHCP server. This requires the definition of a Motorola Vendor Class and three sub-options that can be either sent seperately, or under option 43: Option 186 - defines the tftp/ftp server and ftp username, password information (IP address and protocol need to entered as a string:  $-\text{ftp://admin:motorola@192.168.1.10}$ 

Option 187 - defines the firmware path and file name

Option 188 - defines the config path and file name

Autoinstall of firmware and autoinstall of configuration can be enabled or disabled. Ensure to enable "ip dhcp client request options all" on the vlan interface which is being used to perform the above autoinstall.

DHCP vendor class for platforms is noted below:

- MotorolaRFS.RFS4000
- MotorolaRFS.RFS7000
- MotorolaRFS.RFS6000
- MotorolaNX.NX9000
- MotorolaNX.NX4500
- MotorolaNX.NX4524
- MotorolaNX.NX6500
- MotorolaNX.NX6524

#### **3.7 Virtual Machine Installation on NX 95xx/ NX 65xx/ NX 45xx**

The ADSP VM can be installed on NX 95XX Integrated Series Controllers, it does not come preinstalled with WiNG 5.5.

There are no pre-installed VMs for NX45xx and NX65xx controllers.

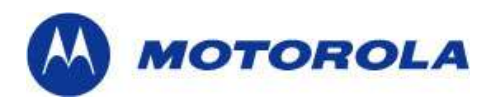

The procedure to upgrade the VMs on these controllers is similar to the example below, except that it will always require first uninstalling the pre-installed VM.

**Note:** *The VM upgrade will not impact the currently installed/running VM. However, the "uninstall" will cause the VM's configuration and database entries to be wiped out. Please be sure to export and save the configuration and database prior to uninstalling.*

If the NX 95xx is running an image without VM support, first upgrade to the NX 95xx image with VM support. Follow the image upgrade process for WLAN controllers. This step is not required for the NX 45xx/ 65xx controllers. Then,

- 1. Download the ADSP image and place it onto an FTP/TFTP server or USB key
- 2. Using the *upgrade* CLI command or *Firmware Upgrade* option in the Web-UI, download the ADSP image onto the NX 95XX. Note if using the CLI it is recommended that you transfer the ADSP image to the NX 95XX using the background option! This will install the image in the /vmarchive partition.
- 3. Using the CLI ("virtual machine install") or App Center Install ADSP. The installation will take approximately 20 minutes to complete. Once installed the ADSP Virtual Machine will automatically start!

To upgrade a VM (instead of a first time install), you need to uninstall the currently installed VM and then install the new one. i.e. replace step (3) above with

NX9500#virtual-machine uninstall adsp *# Uninstalls the ADSP-VM*  NX9500#virtual-machine install adsp *# Installs the new ADSP-VM* 

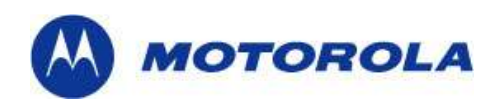

# **4. Firmware upgrade & Downgrade –Independent APs**

### **4.1 Important Notes on upgrade**

1. When downgrading from WiNG 5.6 to a lower WiNG 5.x version through rf-domain, the user needs to downgrade without reloading APs and then do a manual reload on the rf-domain. The following are the CLI commands for this procedure:

```
device-upgrade rf-domain <RF domain name> all no-reboot … this 
downgrades all APs (including the RF domain manager) without rebooting them 
reload on <RF domain name> … this reboots the entire RF domain.
```
Staggered reboot option is not supported in this downgrade scenario.

- 2. Firmware upgrades can take several minutes; aborting an update by removing power may damage the AP. Please allow time for devices to complete the upgrade.
- 3. Upgrade for AP 6532 from WiNG 4.x to WiNG 5.6 is NOT seamless and requires additional steps. AP should first be updated to any WiNG 5.2.x or 5.3.x image. Please set in the controller profile "service wireless ap6532 legacy-auto-update-image <PATH:/ap.img> to point to WiNG 5.2.x or WiNG 5.3.x AP 6532 image.

For example:

```
• Copy AP6532 5.2 image on the flash 
ap6532-22A1B8#copy tftp://<Server IP>/AP6532-5.2.0.0-069R.img 
flash:/AP6532-5.2.0.0-069R.img 
      • User the below command to first upgrade the AP6532s to a 5.2 image
```
ap6532-22A1B8#configure terminal

```
Enter configuration commands, one per line. End with CNTL/Z. 
ap6532-22A1B8(config)#self
```

```
ap6532-22A1B8(config-device-XXX)#service wireless ap6532 legacy-auto-
update-image flash:/AP6532-5.2.0.0-069R.img
```
- If auto upgrade is enabled AP6532 will get upgraded to 5.4.x once it adopts to the controller, else use the below command to upgrade the AP6532s to 5.4.x ap6532-22A1B8#ap-upgrade ap6532 <DEVICE>
- 4. Downgrade to WiNG 4 is not recommended in countries following ETSI regulations as WiNG 4 is not compliant with current ETSI DFS regulations.

## **4.2 Upgrade/ Downgrade Matrix**

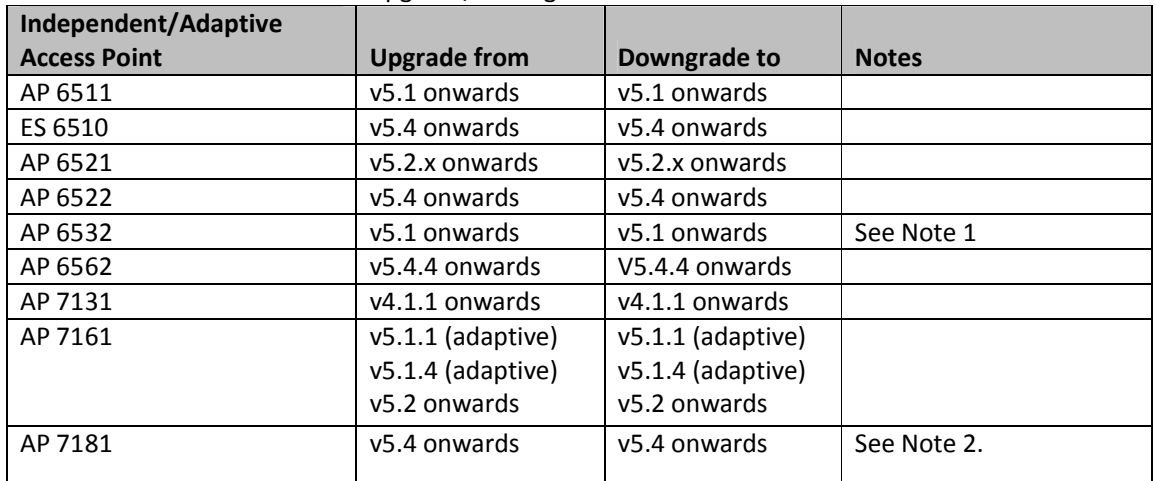

This section documents allowed upgrade/ downgrade combinations.

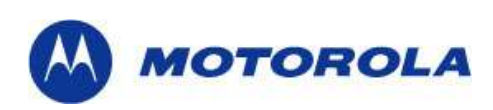

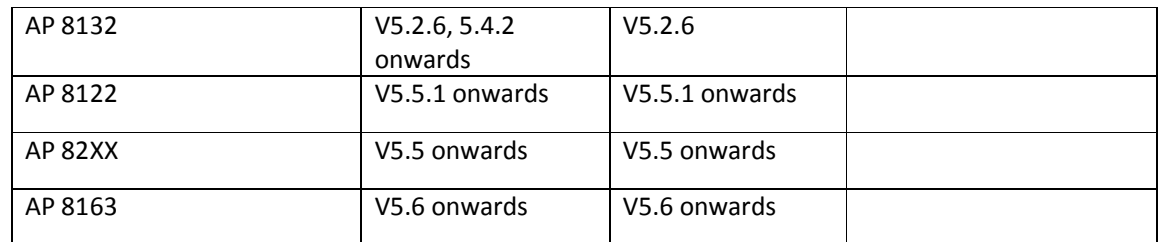

Note:

- 1. Note: If upgrading from any of the following releases 5.0.x, 5.1.x, 5.2.0.x, 5.2.1.x, 5.2.3.x, 5.2.4.x, 5.2.6.x, 5.2.11.x, 5.2.12.x, 5.2.21.x or 5.3.x, you need to upgrade to 5.2.13 or 5.4.x before upgrading to 5.5
- 2. AP 7181 WLAN Controller assistance is not available for upgrade from 3.2.3 to 5.4.x. This upgrade can be performed standalone or with Wireless Manager. The migration process will convert the necessary settings/configuration to maintain mesh connectivity. Please refer to section 5.3.

## **4.3 AP Upgrade/Downgrade Procedure**

The method described in this section uses the Command Line Interface (CLI) procedures. To log into the CLI, either SSH, Telnet or serial access can be used.

#### *4.3.1 Upgrade from WiNG v5.1.x or higher to WiNG v5.6*

1. Copy the APXXXX-5.5.X-0XXR.img to your tftp/ftp server.

2. Use the ―**upgrade ftp://<username>:<password>@<ip address of server>/<name of file>**, or ―**upgrade tftp://<ip address of server>/<name of file>** command from CLI or **AccessPoint- >Firmware->Update Firmware** option from the GUI. You may need to specify the username and password for your ftp server.

3. Restart the Access Point. From CLI the command is ―reload.

Note: WiNG 5.1.3 added support for the new NAND for AP 7131N. WiNG 5.1.4 added support for the new NAND for AP 7161. Hardware revs with the new NAND will be unable to downgrade below these versions or version 4.1.5 – as these support the new NAND, but previous versions do not.

#### *4.3.2 Upgrade/Downgrade for AP 7131/AP 7131N from WiNG v4.x to WiNG v5.x*

#### **Upgrade from WiNG v4.x to WiNG v5.x**

If an AP 7131 has a firmware release version 3.2.0 or earlier, it is mandatory to upgrade the access point to release version 3.2.1.0 before an upgrade to release version 4.x or later can be attempted. Users on AP 7131 release version 3.2.2 need not downgrade to version 3.2.1 and can directly upgrade to a release version 4.x or later.

## *Users are strongly cautioned against upgrading from the AP 7131 System Boot OS prompt. Upgrading from the Boot OS prompt is not a recommended and supported upgrade methodology on the AP 7131.*

To conduct a firmware update on the AP 7131 from the run-time system software GUI:

1. Select 'System Configuration', 'Firmware Update' from the AP 7131 menu tree of the GUI.

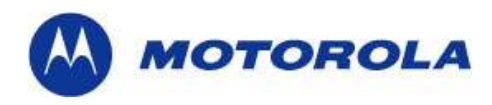

- 2. Specify the name of the target firmware file within the 'Filename' field.
- 3. If the target firmware file resides within a directory, specify a complete path for the file within the 'Filepath (optional)' field.
- 4. Enter an IP address for the FTP or TFTP server used for the update.
- 5. Select either the FTP or TFTP button to define whether the firmware file resides on a FTP or TFTP server.
- 6. Set the following FTP parameters if applicable:
	- a. *Username*  Specify a username for the FTP server login.
	- b. *Password*  Specify a password for FTP server login.
- 7. Click 'Apply'.

Click the 'Perform Update' button to initiate the update. Upon confirming the firmware update, the AP reboots and completes the update. This step may take several minutes. After this upgrade the access point will reload and come up with wing 5.x firmware.

## *Note: Please use the special "migration image" (AP7131-5.5.X-0XXR.bin) when upgrading from 4.x to 5.x.*

If the user upgrades an AP 7131/AP 7131N running a version of code older than 4.1.1.0 using the AP migration image, there is a possibility of the AP getting "stuck" on coming up with 5.x. If this occurs, the following error message is seen on the console after bootup:

\*\*\*cpu not running at correct speed. Expected(500Mhz) current> Speed(600MHz)\*\*\*

To work-around this issue, the administrators need to type the following command after the error message: 'achip fix-cpu-speed'

When the AP comes upto runtime, upgrade again using the 'upgrade' command to the latest 5.3 release.

## **Downgrading from WiNG v5.x to AP v4.x for AP 7131/AP 7131N**

To downgrade an access point running 5.x back to 4.x the reverse migration image (AP7131-5.4.X-0XXR-040105000004R.img) needs to be used. This image is installed on the AP just as a regular 5.x firmware is installed using ap-upgrade/ device-upgrade from CLI or UI. Please refer to the AP 7131 v4.1.5 release notes for downgrade to an earlier version.

Downgrade the access points using the AP-upgrade/device-upgrade command from CLI of the AP and put all APs back to 4.x. All configurations from 5.x is lost as the AP is reverted to 4.x. However the original 4.x configuration, if any, could still be present on the AP.

#### **Configuration Restore**

Some of the configuration items from a 4.X AP 7131 are translated and migrated over to the 5.x version of the configuration after update. The items of configuration that are migrated are:

- Hostname
- Port phy configuration (speed, duplex)
- Port L2 configuration (trunking info)
- IP address of controller if available (translated to 'controller host' in 5.x)
- WAN interface IP addressing
- LAN interface /subnet1 IP address

If the configuration could not be read properly then the AP will come up with default 5.x configuration and create a logfile called legacyapn\_<version>.dump.tar.gz in flash:/crashinfo indicating what was translated, what was the error etc, for post-analysis.

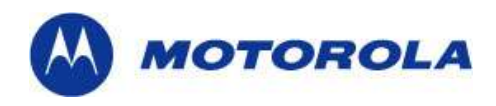

## *4.3.3 Upgrade/Downgrade for AP 7181 from v3.2.3 to WiNG v5.6.x*

To upgrade an AP 7181 from v 3.2.3 to v 5.6, it must first be upgraded to v 5.4.x.

Likewise for downgrading AP 7181's from v5.6, it must be downgraded to 5.4.x before downgrading to 3.2.3.

Please see the WiNG 5.4 release notes and "WiNG 5.4 How-To Guide AP7181 Migration" on support central for the procedure.

## **4.4 AutoInstall**

AutoInstall in v5.6 works via DHCP. This requires the definition of a Motorola Vendor Class and three sub-options that can be either sent separately, or under option 43:

Option 186 - defines the tftp/ftp server and ftp username, password information (IP address and protocol need to be entered as a string:  $-\text{ftp://admin:motorola@192.168.1.10}$ 

Option 187 - defines the firmware path and file name

Option 188 - defines the config path and file name

Autoinstall of firmware and autoinstall of configuration can be enabled or disabled. Ensure to enable "ip dhcp client request options all" on the vlan interface which is being used to perform the above autoinstall.

DHCP vendor class for platforms is noted below:

- MotorolaAP.AP6521
- MotorolaAP.AP6522
- MotorolaAP.AP6532
- MotorolaAP.AP6562
- MotorolaAP.AP6511
- MotorolaAP.AP7131
- MotorolaAP.AP7161
- MotorolaAP.AP7181
- MotorolaAP.AP8122
- MotorolaAP.AP8132
- MotorolaAP.AP8163
- MotorolaAP.AP8222
- MotorolaAP.AP8232

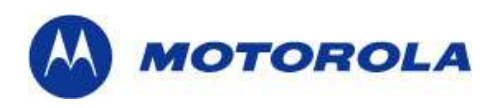

## **5. Important Notes**

#### **New in v5.6**

- 1. NX 9500/ NX 9510 When using the NX9500-5.6.0.0-056R.img (image with VM support) all resources are now allocated by default to WiNG. WING is allocated 32GB RAM at startup. To run the ADSP VM memory must first be freed up prior to installing the VM using the "virtual-machine set wing-memory", "virtual-machine set vcpus", and "virtual-machine set disk-size" commands followed by a system "reload". WiNG needs a minimum of 12 vCPUs, 16GB RAM and 500 GB of hard drive space is recommended for analytics.
- 2. AP 6511 Firewall is disabled by default starting with WiNG 5.6 in order to meet the requirements for WiFi certification. Some features such as Captive Portal require firewall to be enabled.
- 3. IPV6 ACLs do not support the object oriented firewall feature in this release.
- 4. IPv6 implementation does not support IPsec VPNs in this release.
- 5. IPv6 MLD snooping is not supported on the ethernet switch ports on the NX 4524 and NX 6524 platforms. It is supported only on UP1, UP2 ports.
- 6. IPv6 When there are multiple DHCP servers (one for IPv4 and another for IPv6) that respond to option 191, ensure that both provide valid IP addresses/ hostnames. Otherwise, with both servers responding the later response will override the previous response. If the later response does not contain valid information, AP will not be able to adopt to the controller.
- 7. VX 9000 Only 1 GE1 interface is supported on the VX platform
- 8. VX 9000 instances running in Amazon EC2 must use "Elastic IP" to retain the public IP when the instance is stopped and restarted.
- 9. VX 9000 VMWare and other hypervisors need to be configured in promiscuous mode for features like VRRP to work correctly.
- 10. When creating a cluster between multiple VX 9000's, all instances should use identical resources (e.g. replication from one instance with higher memory to a smaller one can lead the smaller instance to run out of memory).
- 11. VX 9000 Ipv6 is not supported when using Microsoft HyperV as the virtualization platform. Dataplane support does not work correctly with Microsoft HyperV. It works fine with other supported hypervisors.
- 12. Captive Portal Time Based Voucher is only supported with Active: Standby configurations. Active: Active based clusters are not supported. The database gets replicated from the Active Controller to the Standby Controller periodically (default is 5 min).
- 13. eBGP Scaling by platform is as follows:
	- a. RFS4000/RFS6000 6000 routes

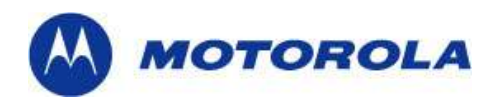

- b. NX 9510 9000 routes
- c. NX4500/NX6500 12 routes
- 14. T5 adoption https must be enabled on the WiNG controller for T5 adoption to work
- 15. Wired Captive Portal
	- $\circ$  If wired captive portal is being used along with wireless captive portal on the same controller, then same captive portal policy needs to be used for both wired and wireless captive portal enforcement.
	- $\circ$  If Wired captive portal is being implemented for a particular bridged vlan on the controller's physical interface that receives APs traffic, then applying wireless captive portal for the same bridge vlan is not valid, since the wireless client will then be subjected to captive portal enforcement twice.
- 16. AP adoption steering notes:
	- o AP images for upgrade should be hosted on the steering controller
	- o Auto provisioning policy must be configured on the steering controller
	- o Active: Active & Active: Standby modes are both supported in each target controller pair.
- 17. The following default values have been changed/ corrected:
	- o *route-limit num-routes 12288 retry-count 5 retry-timeout 60 reset-time 1| route limit num-routes 12288 retry-count 5 retry-timeout 60 reset-time 3* ….. reset time was changed from 1 to 3.
	- o vrrp-state-check command previously present in "router ospf" context, has been moved to device/profile context
	- o min-misconfiguration-recovery-time 120 …. Was increased from 60 to 120.

#### **Introduced in version v5.5.x**

18. Removing support for TKIP Encryption:

Starting January 1, 2014, WPA TKIP is no longer permitted for Wi-Fi Alliance certified products. For AP/STA products wishing to support a legacy device that is capable of supporting only TKIP encryption, they are required to implement mixed mode with WPA/WPA2.

Following changes are being implemented to comply with the above Wi-Fi Alliance requirement.

- a) Configuring encryption type as TKIP for a wlan will no longer be supported; WLANs that need to support TKIP clients should use TKIP-CCMP as the encryption type.
- b) Upgrading from a prior WiNG 5.x to release to WiNG 5.6 will automatically change the configurations for wlans using TKIP encryption to TKIP-CCMP and will add "service wpa-wpa2 exclude-ccmp" command to avoid any post upgrade incompatibility issues.

For new configurations, to handle certain legacy/non-Wi-Fi compliant client situations where the client driver is incompatible or does not operate properly in a mixed mode TKIP-CCMP configuration, add the following command "service wpa-wpa2 exclude-ccmp" to the wlan configuration. This configuration allows the wlan to operate in TKIP only mode until the noncompliant wireless clients are phased out of the network.

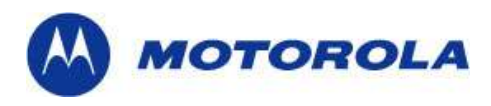

- 19. WiNG 5.5.2 adds support for hardware refresh NAND component on AP 81XX and AP 82XX. Following restrictions will apply when using those APs with new hardware component:
	- New revision of hardware downgrade/upgrade will only be supported to releases that also support those components. Downgrade/upgrade to all other releases will be prevented.
	- Older revision of hardware downgrade/upgrade procedure is unchanged.
- 20. Change in behavior for "show wireless xxxxx" cli commands and techsupport for centralized controller deployments: For centralized controller deployments (multiple RF-Domains across distributed locations), all "show wireless xxxxx" commands will resolve only to the local rf-domain. This will prevent a "show wireless xxxxx" cli command without any rf-domain specified or a techsupport dump operation initiated on the centralized controller from collecting statistics information from all the distributed locations (rf-domains). New mechanisms have been added to collect rf-domain specific statistics individually or globally.
- 21. New Display Mode in the CLI to view RF-Domain specific or global (across all rf-domains) wireless statistics:

From the CLI (in EXEC mode/privileged EXEC mode):

"on rf-domain <rf-domain name>" sets the display mode for wireless statistics show commands to resolve to a particular rf-domain, all "show wireless xxxxx" commands executed in this mode will automatically return the output corresponding to that rf-domain without the user specifying the " $\circ$ n  $\leq$ rf-domain name>" extension to every command.

"on rf-domain all" sets the display mode for wireless statistics show commands to run in global mode – i.e. for each "show wireless xxxxx" command that you run, the controller will display statistics across all rf-domains.

22. Ability to generate wireless stats summary report on a per rf-domain basis or globally (across all rf-domains):

 From the CLI (in privileged EXEC mode) – "service copy stats-report rf-domain <rf-domain-name> <URL>" "service copy stats-report global <URL>"

Note: The above option can be utilized for generating inventory/reporting at a system level

23. Change in terminology for adoption/upgrade related action commands/events/traps:

With WiNG 5.5 One View deployment scenarios supporting controllers to be adopted and managed by a centralized controller cluster, existing "ap-xxxxx" action commands have been replaced with "device-xxxxx" action commands. For example: ap-upgrade xxxx will now be referred to as device-upgrade xxxxx.

All adoption related events and traps are modified to reflect the "device" terminology instead of "ap".

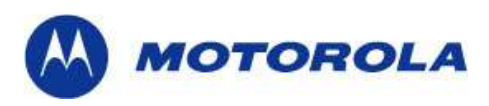

24. Ability to optionally include 'dhcp client-identifier' as part of DHCP Discover/Request packets:

If your DHCP server uses dhcp client identifier for static bindings (dhcp lease reservations) and responds only to DHCP Discover/Requests with dhcp client identifier present, then the client identifier can be included by configuring the following command "dhcp client include client-identifier" under the SVI (interface vlan X) which is configured as DHCP client.

- 25. Auto-provisioning policy: 'reevaluate-everytime' command is modified to 'evaluate-always' and moved to 'auto-provisioning-policy' from device/profile context. Upgrade from 5.5.1 to 5.6 or later versions should work in accordance with location and syntax changes. However, downgrade from 5.6 to former versions would cause the command to disappear from all contexts.
- 26. NIST SP 800-131A regulation made 1028 bit certificates obsolete as of January 1, 2014. All self-signed on-board certificates which are 1028 bits will be regenerated upon upgrade. Customers need to upgrade all third party certificates to be compliant to new regulations.
- 27. "show global domain managers" will show incorrect values for number of APs if domain has APs on version below WiNG 5.5.
- 28. New images are introduced in WiNG 5.5 for the RFSxxx platforms. These images are labeled RFSxxx-LEAN-5.5.0.0-yyy.img. Where xxx is the target platform and yyy is the build version number. The new controller images do not include any AP images and are intended to be utilized on a site controller operating in a hierarchical typology.

For a controller operating in a non-hierarchical setup, the upgrade process doesn't involve copying the controller firmware to flash but rather it's copied to RAM. In this scenario, the traditional image (containing the AP images) can be used. However, in a hierarchical typology, during device-upgrade operation the controller image must be copied to flash. In this scenario the "lean" image must be used since the normal image does not fit in flash.

- 29. ONEVIEW Site Controller and access points must be in the same RF domain.
- 30. New notation has been introduced for channel width for all APs in WING 5.5. The new model is to specify the primary channel followed by 'w' or 'ww' to indicate 40MHz or 80MHz. Please see the product documentation for details.
- 31. ADSP-WiNG Integration:
	- The ADSP release 9.1.1 Unified mode image that goes with WiNG 5.6 will be released separately later. Please see the ADSP release notes for resource requirements for ADSP when operating in Unified mode.
	- When ADSP is in Unified Mode, it periodically synchronizes with WiNG tree hierarchy. If there are no Areas or Floors under an RF-domain it will create an Area and Floor under that RF-domain automatically in the ADSP scope tree. If later, an Area and Floor are created under that RF-domain within WiNG, they are automatically synchronized into ADSP (including synchronization of device placements).
	- WiNG auto-provisioning rules have been expanded to include auto-placement of generic non-WiNG 5 devices. These rules are consumed by ADSP running in Unified mode to auto-place non-WiNG 5 and third party devices.

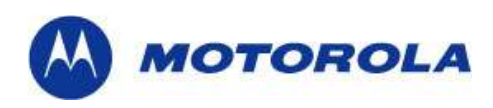

- 32. Leverage Level 2 MINT links when building out large multi-site deployments. This is not new in 5.5, but is a common issue when scaling large deployments. WiNG 5 uses Level 1 MINT links by default. There is direct communication between all Level 1 MINT neighbors increasing network traffic and database sizes on the WiNG nodes. Using level 2 MINT links summarizes this information, thereby creating a more efficient network design. Please see the NOC deployment guide for details.
- 33. WLAN controller does not retain saved auto upgrade configuration when downgrading from 5.5 to pre-5.5 release. This is because "ap-upgrade" commands were renamed to "deviceupgrade" in 5.5. When upgrading to 5.5, the conversion happens automatically, however, when downgrading from 5.5 the previous firmware release does not understand "deviceupgrade". The workaround is to manually fix the configuration.
- 34. Mesh Connex Migration With the introduction of Auto Channel Select, Mesh Connex Configuration will be migrated when the WLAN controller reboots. The following parameters get migrated:
	- Channel list from smart-rf is copied on to the rf-domain.
	- Priority meshpoint name and root recovery parameters are copied to the meshpoint-device configuration under device context or profile of the APs.
	- For Per-Area Smart RF, the channel list configured for that "Area" is directly configured to the device context of the APs which are part of that area.
- 35. Open up management access only to those subnets that the administrator will access the devices from. Leaving the management access open in general poses a risk to the network. This will also help eliminate known (medium/ low) vulnerabilities and unknown vulnerabilities that may be discovered in the future. At the time of the release there are no known high vulnerabilities (tested with Nessus/ Qualys Guard/ Tripwire-Purecloud)
- 36. Voice enterprise, Hotspot2.0, 802.11w and WIPS sensor features are currently not supported on AP 82xx Access Points. Add-on modules (e.g sensor, LTE) are not supported either. These features will be made available in a future release.

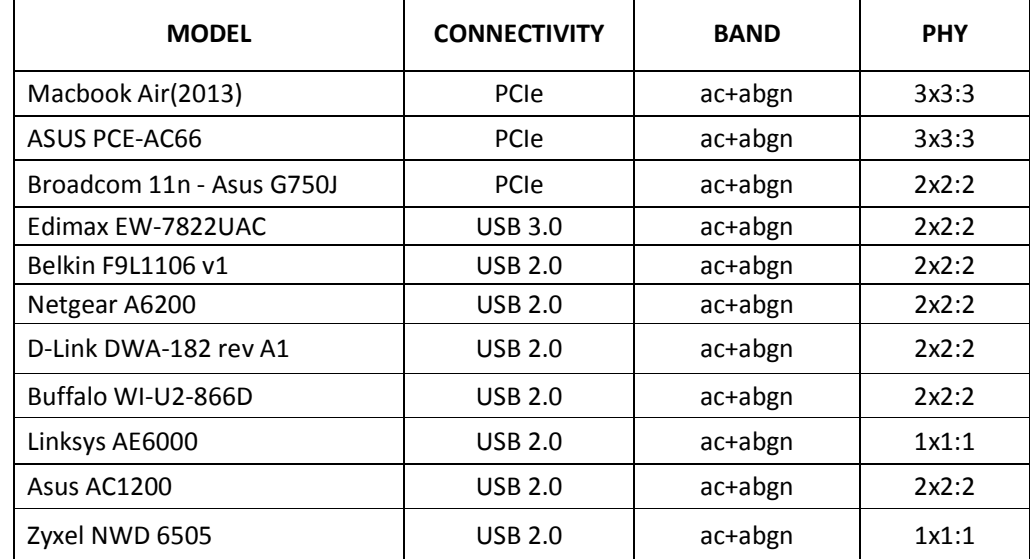

37. Following is a list of clients that were validated for use with AP 82xx access points

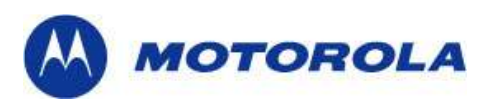

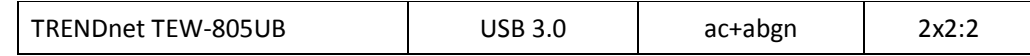

- 38. WiNG 5.5 extended L2tpv3 support for AP 6521, AP 621 and AP 6511. In addition on configuring l2tpv3 settings on those APs – following is required to be set in AP profile for l2tpV3 to work – "service l2tpv3 enable".
- 39. WiNG 5.5 introduced addition of precedence to ip nat rules.

ip nat inside source list mylist ? precedence Set precedence of access list

ip nat inside source list mylist precedence 1 interface vlan2 overload

- 40. In WiNG 5.5 legacy mesh related show commands have been replaced with 'mint' to remove confusion with meshpoint functionality. Use "show wireless mint links" to see the legacy mesh links.
- 41. Captive Portal Deployments using External (or) Advanced pages:

Captive portal query string delimiter has been changed to '&' instead of '?' from WiNG 5.5 onwards. When upgrading to a 5.5.x based firmware, the JavaScript embedded in the external or advanced webpage(s) needs to be updated to parse the new style of query stings.

Following line needs to be modified under function **getQueryVariable(variable),** 

```
var vars = query.split("?"); === change it to == var vars = query.split(/[?&]/);
```
Please ensure that this function gets updated in all the captive portal pages that uses it.

#### **Introduced in version 5.4.x**

- 42. AP300 default setting changed to ACS instead of SMART which is not supported on AP300 platform.
- 43. Following vulnerabilities were addressed:

CVE-2010-4478 - OpenSSH J-PAKE Session Key Retrieval Vulnerability

CVE-2012-0814 - OpenSSH Commands Information Disclosure Vulnerability

Note: even though vulnerabilities were addressed – some vulnerability scan firmware that only checks the version number of the component as opposed to testing the actual vulnerability – might still report issue being present.

- 44. Transmit power adjustments for following platforms:
	- a. AP 6532 Adjustments to FCC, ETSI, and Japan
	- b. AP 8132 Adjustments to FCC, ETSI, and Japan
	- c. AP 622/AP 6522 Adjustments to FCC & ETSI
	- d. AP 6562 Adjustments to FCC & ETSI
- 45. When upgrading from prior versions new profiles for newly supported platforms will not be present in the startup-config. User can either create a default profile or do "erase startup-config".

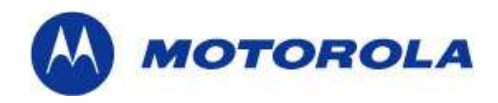

- 46. Mismatch in controller and AP version (v5.4.2 and below) will cause extended VLANs not to work properly.
- 47. ADSP SA cannot be run through a mesh with AP7131N tri radio; non root AP has 3rd radio as sensor
- 48. Interoperability with Samsung S2 devices: A Samsung Galaxy S2 device sometimes fails to connect using EAP-MAC authentication and WEP64 encryption. It's recommended to reduce the number of attempts (authentication eap wireless-client attempts) from default 3 to 2.
- 49. With 802.11r enabled WLAN some clients might have problems associating. Please create a different WLAN for non 802.11r enabled clients.
- 50. ADSP Spectrum Analysis doesn't work over a mesh connection.
- 51. MCX max range feature the maximum range is 25 km except for 5Ghz 40Mhz channels where range is 24km.
- 52. WiNG 5.4 and above enforces the limit of policies on standalone APs. Current limit for DHCP, L2TPv3 policy and etc. is one policy per AP. When upgrading from WiNG 5.3 where the limit was not enforced – only one policy will be maintained.
- 53. VMM please use following recommendations when configuring VMM feature:
	- o Disable L2 Stateful Packet Inspection in Firewall Policy
	- o Disable Dynamic Chain Selection on the radio
	- o Use Opportunistic Rate Selection on the radio
	- o Disable A-MPDU Aggregation if vehicular speed is greater than 30 mph
	- o Set RTS-Threshold to 1 on all mesh devices

Note: for more detail use case scenarios see AP 7161 VMM How-To guide.

- 54. It's recommended disabling IP DoS attacks in firewall policy when configuring IGMP snooping.
- 55. 10 GbE support on the NX 9510 is limited to SFP+ SR interfaces that are included in the controller. LR or XR SFP+ are not supported.
- 56. NX 9510 only supports extended VLANs in version 5.4.2. L2TPv3 tunneling, IPsec VPN, are not supported in v 5.4.2. These features will be supported in a future release.
- 57. When downgrading from WiNG 5.4 to a lower WiNG 5.x version through rf-domain, the user needs to downgrade without reloading APs and then do a manual reload on the rf-domain. The following are the CLI commands for this procedure:

ap-upgrade rf-domain <RF domain name> all no-reboot … this downgrades all APs (including the RF domain manager) without rebooting them reload on <RF domain name> … this reboots the entire RF domain. Staggered reboot option is not supported in this downgrade scenario.

- 58. The Firewall has been enhanced in 5.4 to a per-VLAN firewall which can be enabled or disabled on a per-VLAN basis. Per VLAN Firewall is enabled by default. It can be enabled using "firewall" cli command and disabled using the "no firewall" command.
- 59. WiNG 5.4 adds support for the new USB chip for RFS6000. Previously support was added for the new power supervisor chip.
- 60. Number of CRM policies is limited to 1 for AP 6511, ES 6510, AP 6521, and AP 621. Number of CRM policies is limited to 4 for AP 6522, AP 6532, AP 650, AP 71x1, AP 622 and RFS 4011.
- 61. There is a single profile for AP71XX. However, for AP 7161 and AP 7181 placement is set to "outdoor" at the device level. So even though the profile in the controller doesn't have the

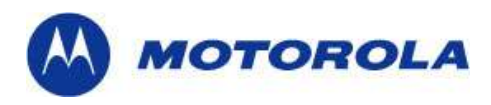

"outdoor" setting, when configuration is pushed to the AP, the outdoor placement is automatically enforced.

- 62. Telnet is disabled on AP 621, AP 6521, ES 6510 and AP 6511, since these have limited memory.
- 63. On AP 6511, AP 6521, ES 6510 or AP 621, when adopted by a controller, the GUI is disabled, to make the memory available for other core functions such as additional mint routes. It is assumed that when an AP is adopted to a controller the controllers' GUI will be used for its configuration. To re-enable the GUI on these APs - use the "memory profile" parameter. Note that when an adopted AP (6521, 6511) or ES 6510 is separated from a controller to operate in standalone mode, the GUI will remain disabled due to this feature, unless the above command is used.

If APs are already separated from the controller,

- a) Connect to AP CLI
- b) Set memory profile to 'standalone' under device override or profile context.

If APs are currently adopted to controller then memory profile configuration change can be applied from controller CLI.

- a) Connect to Controller CLI.
- b) Set memory profile to 'standalone' under AP profile context.

Changing the memory profile reboots the AP which then comes up with GUI.

e.g. CONTROLLER(config-profile-default-ap6511)#memory-profile (adopted | standalone)

#### **Introduced in a release prior to 5.4.0:**

- 64. Wireless Controller Access protocols
	- HTTPS/SSHv2/SNMP enabled by default
	- HTTP/Telnet Disabled is by default
- 65. Only two (2) controllers in a cluster are supported in WiNG 5.2 and higher, the same as in WiNG v5.1.x. Cluster creation changed in WiNG v5.2 as compared to WiNG v5.1.x To create a cluster, please do the following:
	- a. Controller 1 needs to be fully configured and functional
	- b. For controller 2 to be added:
		- Login to Controller 1. Configure "cluster name" if not already configured.
		- Log in to Controller 2, setup an SVI with a static IP address and make sure you can ping Controller 1 IP address. DHCP is not recommended for clustering since the IP address may change later on and the cluster may not form.
		- From Controller 2, execute "join-cluster <Controller 1 IP> username "admin" and the admins' password

rfs4000-22A3DE#cluster-join 10.10.1.1 username "admin" password "motorola" Joining cluster at 10.10.1.1... Done

Please execute "write memory" to save cluster configuration.

The requirement that user has to know the admin user name and pass word of Controller 1 makes sure that only the admin can add new controllers to the cluster. To make sure cluster config persists across reboots, user should do "write mem" explicitly

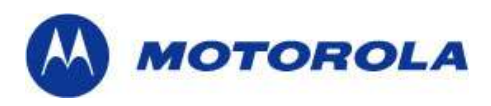

after cluster is formed. The command "joincluster" changes only running-config, not startup-config.

- 66. When using Juniper ex2200-24p-4g or related models when connecting Motorola Access Points – either disable IGMP snooping on the Juniper switches to ensure AP adoption or configure firewall policy filter that will allow the flow of traffic to specified destination-macaddress – 01:A0:F8:00:00:00/48.
- 67. If using an 802.3af 10/100 power injector to power up the 802.11n APs, when plugged into a Gig E wired switch, please set link speed to 100 full, or user a GigE Power Injector.
- 68. Important Default Configuration Changes from 4.x to 5.x on the RFS

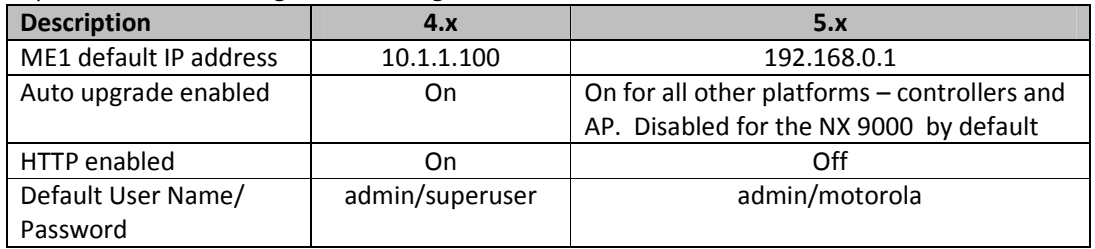

69. APs (& ES) have a shadow or secondary IP for gaining access to the AP if the IP address of the AP is not known but the MAC address is known. To derive the shadow IP address of an AP, use the last two hex bytes of the AP's MAC address to determine the last two octets of the IP address.

> AP MAC address - 00:C0:23:00:F0:0A AP IP address equivalent – 169.254.240.10

- To derive the AP's IP address using its factory assigned MAC address
	- a. Open the Windows calculator by selecting Start>All
		- Programs>Accessories>Calculator. This menu path may vary slightly depending on your version of Windows.
	- b. With the Calculator displayed, selct View>Scientific. Select the Hex radio button.
	- c. Enter a hex byte of the AP's MAC address. For example, F0.
	- d. Select the Dec radio button. The calculator converts the F0 to 240. Repeat this process for the last AP MAC address octet.
- 70. Default mode for a WLAN is tunnel. For Local bridging, please change config to "local bridging".
- 71. WLANs created using Initial Setup Wizard are not applied to the AP300 Devices. Workaround: User needs to subsequently map these wlans for AP300 devices.
- 72. When experiencing high number of handshake failures in AP 300 environment it's recommended to set "wpa-wpa2 handshake priority normal" in the WLAN.
- 73. Features available/not available on an AP 300, when in a WiNG v5.2 or higher deployment:
	- a. It is not a site survivable Access Point, and will operate as a thin port without any mesh, local bridging or forwarding capabilities- similar to WiNG v4.x and prior releases.
	- b. Roaming will work in a mixed AP environment should be on the same L2 segment.
	- c. To make bulk changes to adopted AP 300s, please use Config-AP 300 {} from the CLI.
	- d. Multi-country support is available for the AP 300
	- e. AP 300 is not seen as a device in the tree hierarchy, but under the controllers, when the controller is the RF Domain Manager. The AP 300 cannot be an RF Domain Manager.

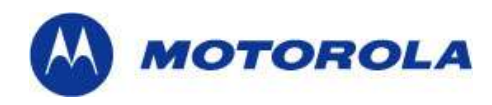

- f. Sensor conversion from the controller is not supported. However, if the deployment is being upgraded, and the APs were previously converted to dedicated WIPS sensors for Air Defense WIPS, then they will continue to function as sensors.
- g. Features not supported:
	- i. Unlike the other .11n APs in WiNG v5, AP 300 continues to be a thin port with all traffic being tunneled through the controller. Will not be able to locally forward traffic
	- ii. L3 Mobility
	- iii. SMART RF/Self Healing
	- iv. SMART Band Control will not be available
	- v. No Secure WiSPe
	- vi. Dual Image bank
	- vii. Does not have a profile unlike the other .11n APs
	- viii. Does not have the L2/L3 firewall on the AP, it resides on the controller
	- ix. Sensor conversion is not available through the controller. However, if upgrading an existing installation where the AP 300 was a sensor, it would continue to be sensor, as long as it is not plugged into controller for adoption
	- x. Will not support the remote packet capture like the other .11n APs in WiNG v5
- 74. AP adoption: APs are adopted based on valid SKUs, once discovered under the Auto provisioning policy. AP's with mismatched SKU still get adopted to the controller, but their radio does not turn on.
- 75. If the system flash is full from packet traces, crash files or ap-images, then there may not be enough space left on the device to create hotspot pages. If this happens, users must clear enough space from flash to allow hotspot pages to be created.
- 76. Radius authentication of management users uses a different configuration model from 5.0. So if upgrading from 5.0 to 5.2 or higher and you are using radius authentication for management access, you need to either change it to local authentication before upgrade, or make the mode 'fallback' and then reconfigure after upgrade using the new config model (configuring under aaa-policy).
- 77. Client load balancing makes decisions based on the average load in a band, in a channel within a band and average AP load. Client load balancing ignores differences in what wlans APs are beaconing. Running client-load-balancing amongst APs with different wlan config, will lead to decisions that may cause clients to NOT associate on a certain wlan
- 78. Install wizard is available only on the RFS 40XX, among the controller platforms.
- 79. In WiNG 5.x, antenna power table for the AP 650 has been updated. User should confirm power settings for the AP 650s. In 5.3, the power table for AP 6521 has been updated.
- 80. Multicipher support: Some of clients keep on sending deauthentication request when associated to WEP security WLAN in multicipher configuration. Please use different BSSIDs with the same WLAN, with different ciphers.
- 81. Commit is not allowed with radio configuration having two WLANs mapped with different data rates, as this is not a supported configuration.
- 82. Mesh and SMART RF please exclude the Mesh APs from the SMART RF domain, as there may be channel changes due to RF interference that could disrupt the mesh link.
- 83. VPN feature has been re-implemented in WiNG 5.3 to provide a common, more optimized implementation on controllers and APs. Please use the config migration utility when upgrading from a WiNG 4.x release to WiNG 5.4.0. It is recommended that you save your old VPN config to assist in possible downgrades. Please see Note 2 on which VPN configurations

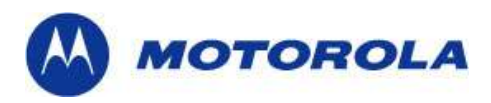

cannot be converted using the migration utility, as they are not supported in 5.3. In particular, note that configurations containing AH and DES as IKE encryption algorithm cannot be migrated. For upgrades from WiNG 5.1.x or 5.2.x to WiNG 5.4.0, the VPN config migration is performed automatically (tool is not required).

- 84. IPsec VPN In comparison to VPN implementation on RFS controllers on WiNG 4.x or WiNG v5.x, here are the primary differences.
	- a. Authentication Header (AH) is not supported in v5.x, but was supported in WiNG 4.x VPN. Use ESP instead of AH.
	- b. L2TP over IPsec is not supported in v5.x, but was supported in WiNG4.x VPN. WiNG 5.x supports XAUTH and can be used with a IPsec VPN clients. XUATH has been tested with Cisco and Safenet VPN clients.
	- c. IKEv2 was not supported in WiNG 4.x, but is supported in WiNG 5.x.
	- d. DES encryption is not supported in the IKE proposal.
	- e. Transport mode is only supported for host-to-host rule, in other cases it will fall back to Tunnel mode.
	- f. Transport mode NAT-Traversal not supported for IKEv1 and IKEv2 in 5.x. This is supported in tunnel mode.
	- g. In the case of IKEv1, if PFS option for IPSec SA (under crypto map entry) is configured on both peers, then the value requested by the initiator is used for the tunnel. If the configured PFS value on the initiator end is lower than that configured on the responder, the lower value is used. If PFS is required, please configure the same PFS value in both the peers.
	- h. The value of Kilobyte expiry of an IPSec SA (security-association lifetime kilobytes) can be configured to as low as 500KB. This has to be used with caution. If there is a lot of traffic on the tunnel and the value is set to very low value, the tunnel will end up in an indefinite rekeying IPSec SA state. This value has to be arrived at based on the maximum traffic that is expected on the tunnel and set such that there is an interval of at least a few minutes between rekeys. It is recommended that this value be set to a minimum of 512000 (500MB). Impact from lack of the above 4.x features if any, is expected to be minimal.
- 85. IPsec VPN statistics following SNMP tables are not available for VPN statistics via SNMP they will be implemented in a future release – wingStatsDevVpnIpsecSaTable, wingStatsDevVpnIpsecSaTrafficSelectorTable, wingStatsDevVpnIkesaTable
- 86. Built-in RADIUS server is available as a demo capability on AP 6521 and can be configured via CLI.
- 87. Auto-tunnel for VPN
	- a. A single group id/PSK is supported on RFS controllers. All APs use same group id/PSK.
	- b. When APs are behind NAT (e.g. two remote sites), it is required that the AP IP address are different.
	- c. Auto IPsec tunnel termination has been verified on Cisco Gateways with PSK/RSA authentication.
- 88. VRRP
	- a. VRRP version 3.0 (RFC 5798) and 2.0 (RFC 3768) are supported. Default is version 2 to support interoperability. Please note that only version 3 supports sub-second failover.
	- b. Services like DHCP, RADIUS, NAT, and VPN running on the virtual IP are supported
	- c. For DHCP relay, you can point to the DHCP server as virtual IP
	- d. For VPN, on the initiator side, remote peer can be configured as virtual IP

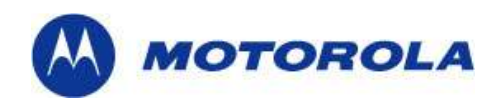

- 89. If using TFTP to upgrade an AP 6521, AP 6511, ES 6510 or AP 621, on the TFTP server please configure the following settings:
	- a. Per packet timeout in seconds: 15
	- b. Maximum retries: 20
- 90. When using iPods as clients, you may see WPA2 group key rotation handshake failures while MUs are idle (2.4GHz band). Change the handshake timeout to 2 sec to correct this problem. From the wlan config, the cli command is: wpa-wpa2 handshake timeout X (where X is the timeout in ms, within a range of 10-5000)
- 91. Auto assign sensor is not available for AP 6511, AP 6521, ES 6510 or AP 621 since this feature requires a reboot on low memory devices, which cannot be done with Smart RF enabled.
- 92. For IGMP Snooping version v2, v3, source specific multicast is not supported, this will be addressed in a future release.
- 93. To safeguard against unknown attacks, it is recommended that management access be restricted to authorized hosts/subnets. This can be done using the restrict-mgmt-access host/subnet cli command under management-policy.
- 94. RFS 7000 Compact flash card will not work on pre-Rev F RFS 7000 hardware.
- 95. NX 9XXX:
	- NX 9000 requires a laptop with a minimum of 4GB RAM for viewing GUI with greater than 3000 AP.
	- Extended VLANs are not supported on the NX 9000/NX 9500. Only Local VLANs are supported.
	- There is no VPN, or Advanced WIPS support on the NX 9000/NX 9500.
- 96. AP 7131: PoE and Gigabit Ethernet Ports:

The AP 7131 family features upgraded Gigabit Ethernet (GE) ports. These ports are labeled as follows:

- GE1/PoE: GE1 is the LAN Port and supports 802.3af, 802.3at (draft) PoE.
- GE2: GE2 is the WAN port.

Single radio models can operate fully with 802.3af power sources. Dual radio models and tri-radio models can also power up two radios and GE1 interface with 802.3af power sources. At higher power levels, 2 radios and both Ethernet interfaces are fully functional in the dual and tri-radio models. Single, dual and tri- radio models can also operate using an A/C power supply. The third radio (dedicated WIPS sensor radio or a future modular offthe-shelf 3G WAN Express Card) on the tri-radio model requires 802.3at power levels, A/C power supply or a Gigabit Ethernet PoE+ injector.

The following table shows the radio and LAN resources available under various power configuration modes for the AP 7131 family:

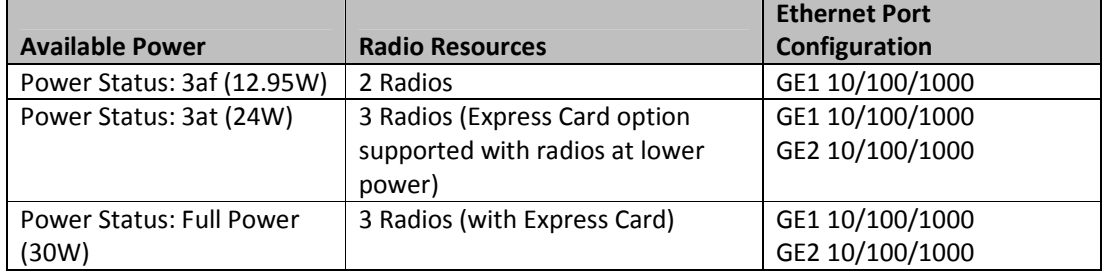

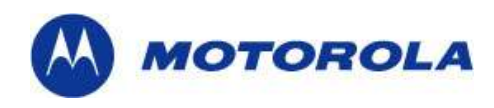

When a Motorola 802.3af power injector (AP-PSBIAS-1P2-AFR) is used with AP- 7131 or AP 7131N, then the GE1 or LAN1 port will be limited to 10/100 Mbps. Motorola recommends the 802.3at (Draft) power injector (AP-PSBIAS-1P3-AFR) to be used with AP 7131/AP 7131N configurations.

97. When AP adopts to Controller, the clock is not getting sync with controller clock immediately. It happens over period of time depending on time delta.

## **6. Important Notes for Analytics**

- Analytics only supported on NX 95XX series of controllers.
- Analytics is only supported on a cluster when running active-standby mode.
- Changes to enable on-board analytics on WLAN "http-analyze" under WLAN profile.
- When working in cluster following firewall ports need to be opened:
	- tcp 8020, 50010, 50020, 60000, 60020, 2181 (proprietary protocol)
	- tcp 50070, 50090 (http is used on these ports)
	- tcp 50075, 60010, 60030 (also via http, carry debug related traffic)
- The nodes in a cluster must be configured to use NTP. The skew must be not less than 15 seconds
- Take a backup of the analytics database on each controller before upgrade and on a regular basis. If for any reason data becomes corrupted – it can be restored from last back up.
	- 1. When upgrading from WiNG 5.4.3 or higher To back up everything including database: *service copy analytics-support ftp://<ip address of server>/<name of file>*  To restore database: *archive tar /xtract ftp://<ip address of server>/<name of file> /*
	- 2. When upgrading from WiNG 5.4.1/ 5.4.2 Open a browser and enter the URL: https://<primary\_ip>/stats/dsr/backup/backup\_download?stream=true& ticket=nx2nx2 The above URL will download the analytics data into local file system
- When upgrading from WiNG 5.4.x to 5.5, data from WiNG 5.4.x is migrated over to WiNG 5.5. When downgrading from 5.5 to 5.4.x, the system does NOT bring back data from 5.5 to 5.4.x. This means the user will revert to the previous WING 5.4.x backup data.
- Configure your new systems after the upgrade:
	- On the Primary controller
		- $\circ$  service analytics primary <primary ip>
		- o enable analytics in the device or profile context (cli command is "analytics")
		- o commit write memory
	- $\checkmark$  On the Standby controller:
		- o service analytics clear-data
		- o service analytics secondary <secondary\_ip> <primary\_ip>
		- o enable analytics in the device or profile context (cli command is "analytics")

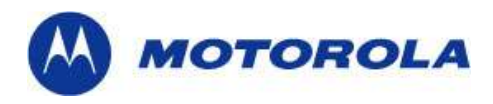

o commit write memory

NOTE: If you do not enter the above CLI commands, then Analytics starts as Standalone on both systems.

• Due to removal of license requirement – new command has been added to enable/disable analytics.

> nx9500-6C8647(config-device)#analytics? analytics Enable WiNG Onboard Analytics Data

Analytics will no longer be started by default, but will be enabled by this device/profile configuration parameter. Also, wifi data polling will be enabled with analytics (cannot be controlled separately). Upon upgrade to WiNG 5.6 – user must configure to enable analytics to continue to use this feature.

# **7. DFS Tables, Sensor and Radio Share**

1. Following is the DFS support in WiNG v5.6 for the supported radio platforms:

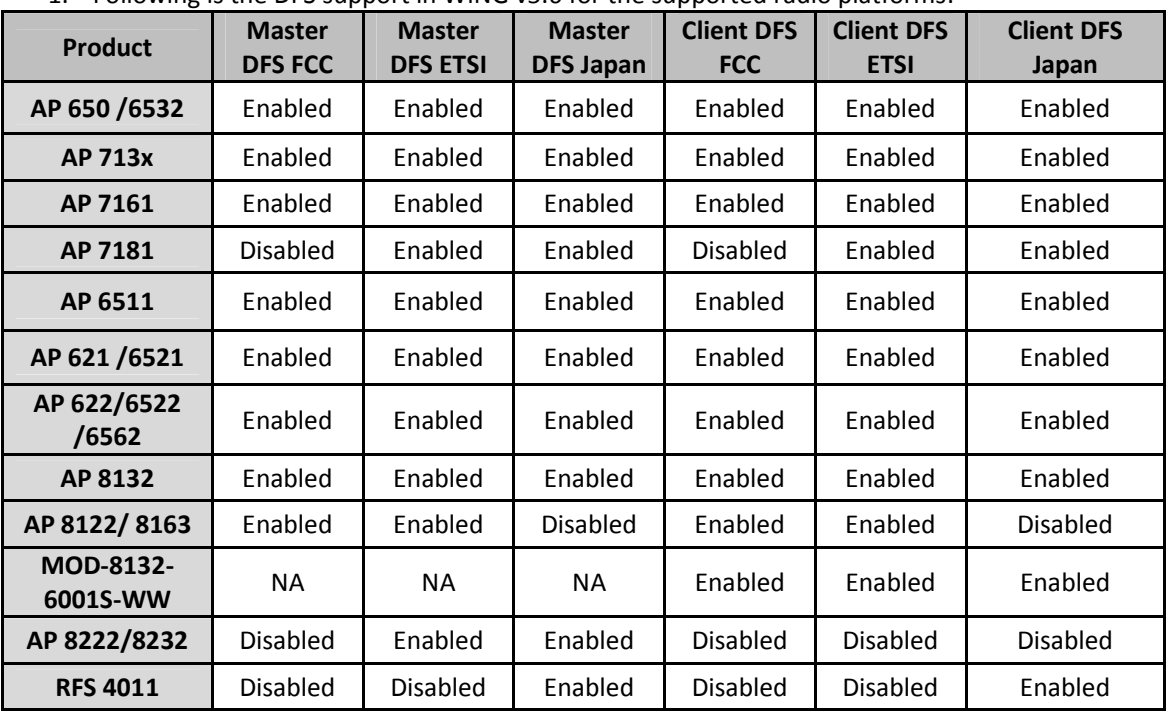

98. Air Defense sensor capabilities are supported on all the 802.11n APs in this release, and are available for enabling the WIPS functionality as well as the Network Assurance Capabilities. There are some caveats on managing the AP directly via ADSP, for certain AP platforms:

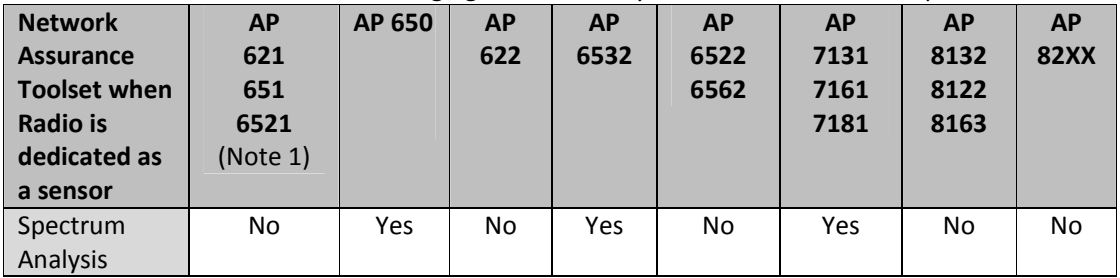

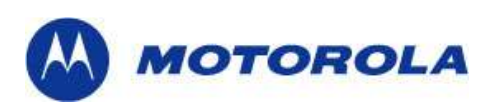

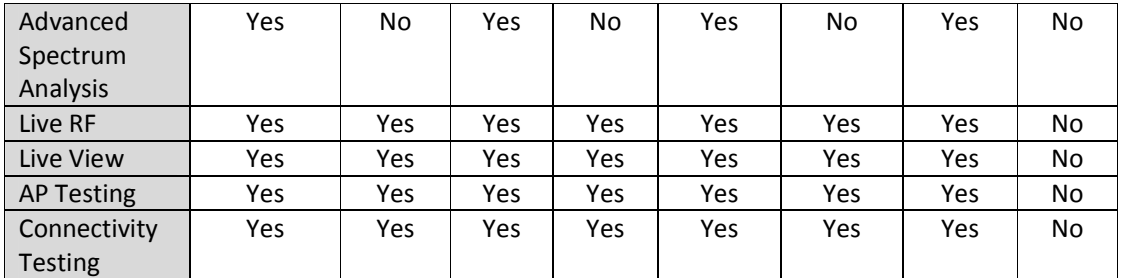

Note 1: GUI is disabled and number of SSH sessions is limited to 1

99. Radio Share functionality (allows for enabling the Network Assurance toolkit in ADSP, without dedicating a radio as a sensor) is available on all the 802.11n APs with some caveats – please see details below:

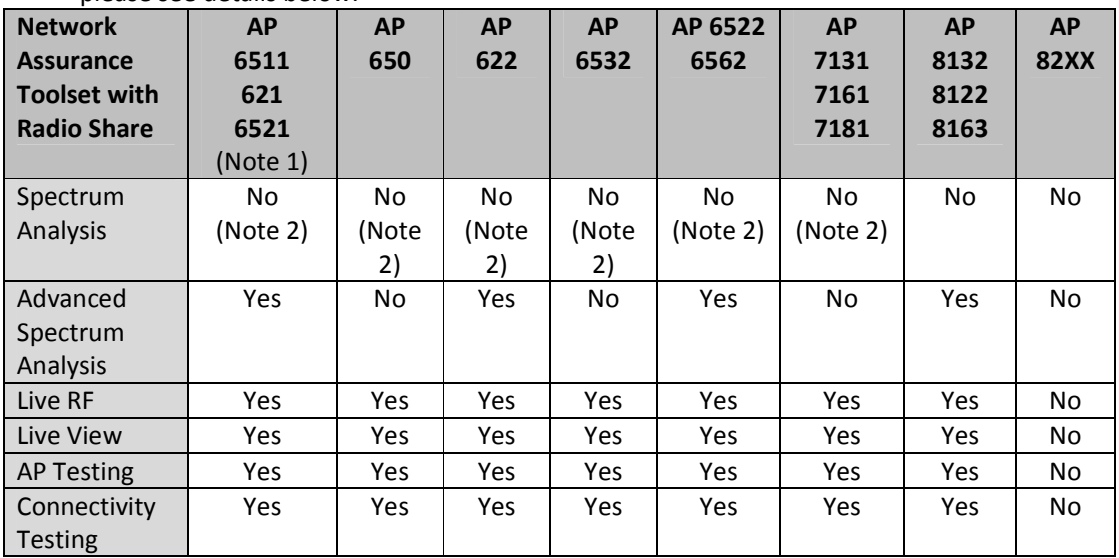

Note 1: GUI is disabled when Radio Share is enabled

Note 2: Spectrum Analysis is not supported with Radio share enabled.

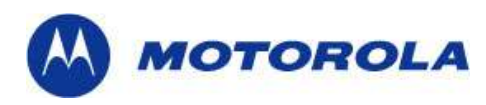

# **8. Issues Fixed**

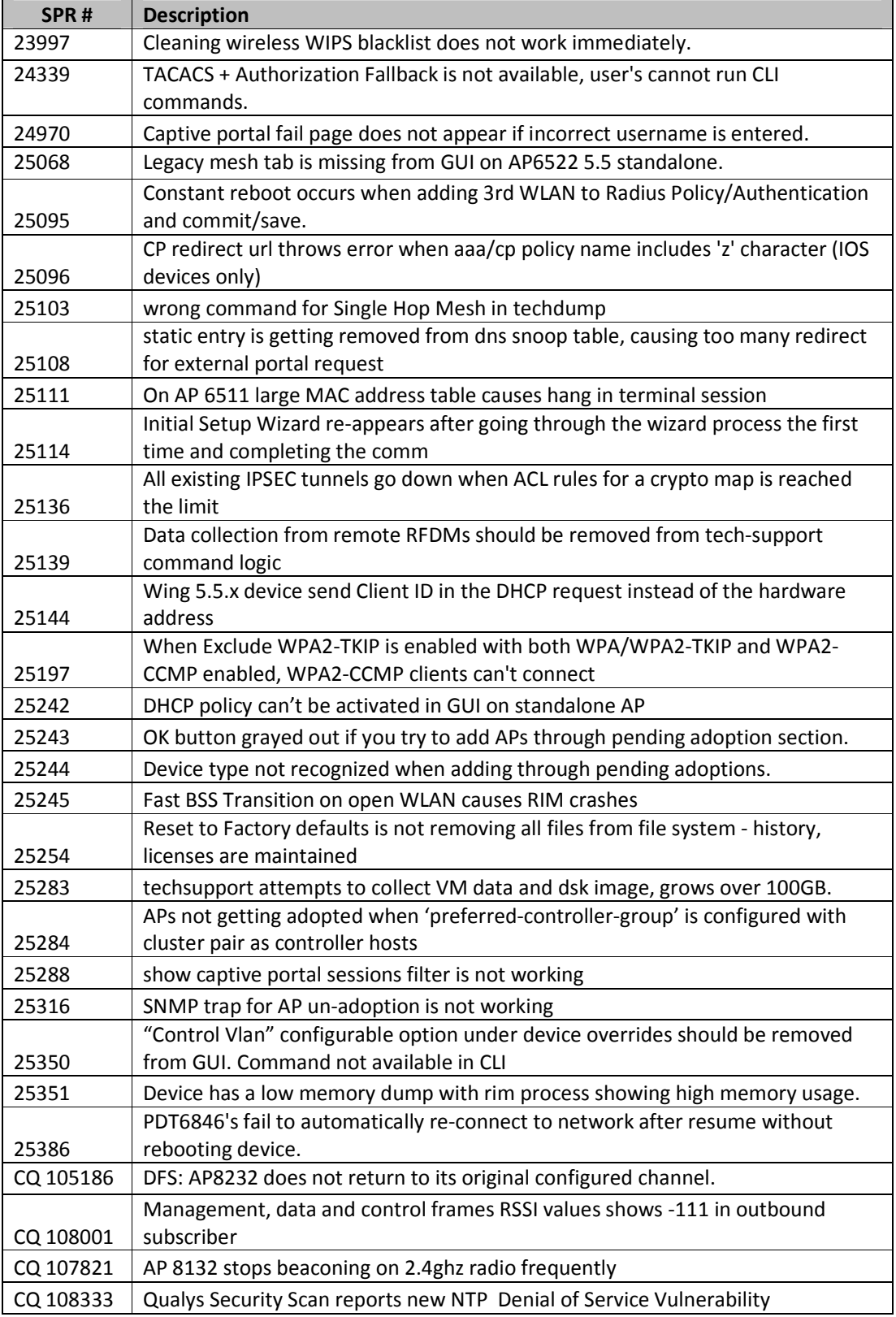

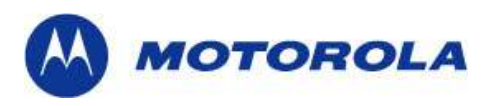

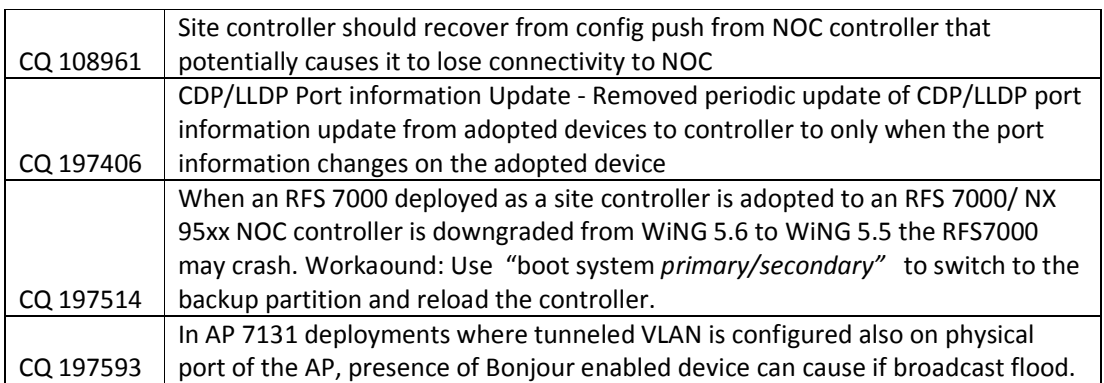

# **9. Known Issues**

## **New in WiNG 5.6:**

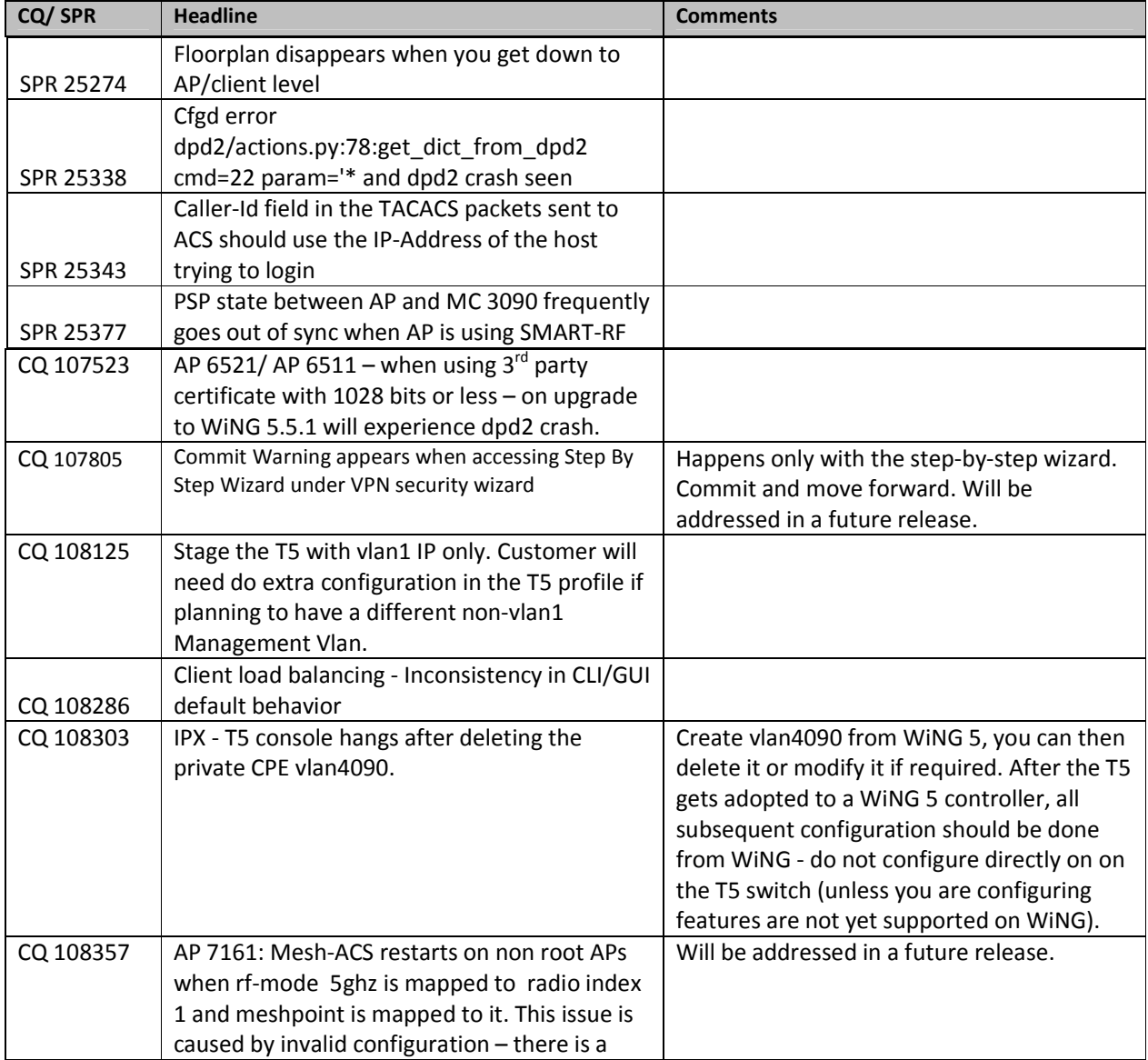

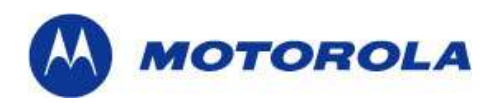

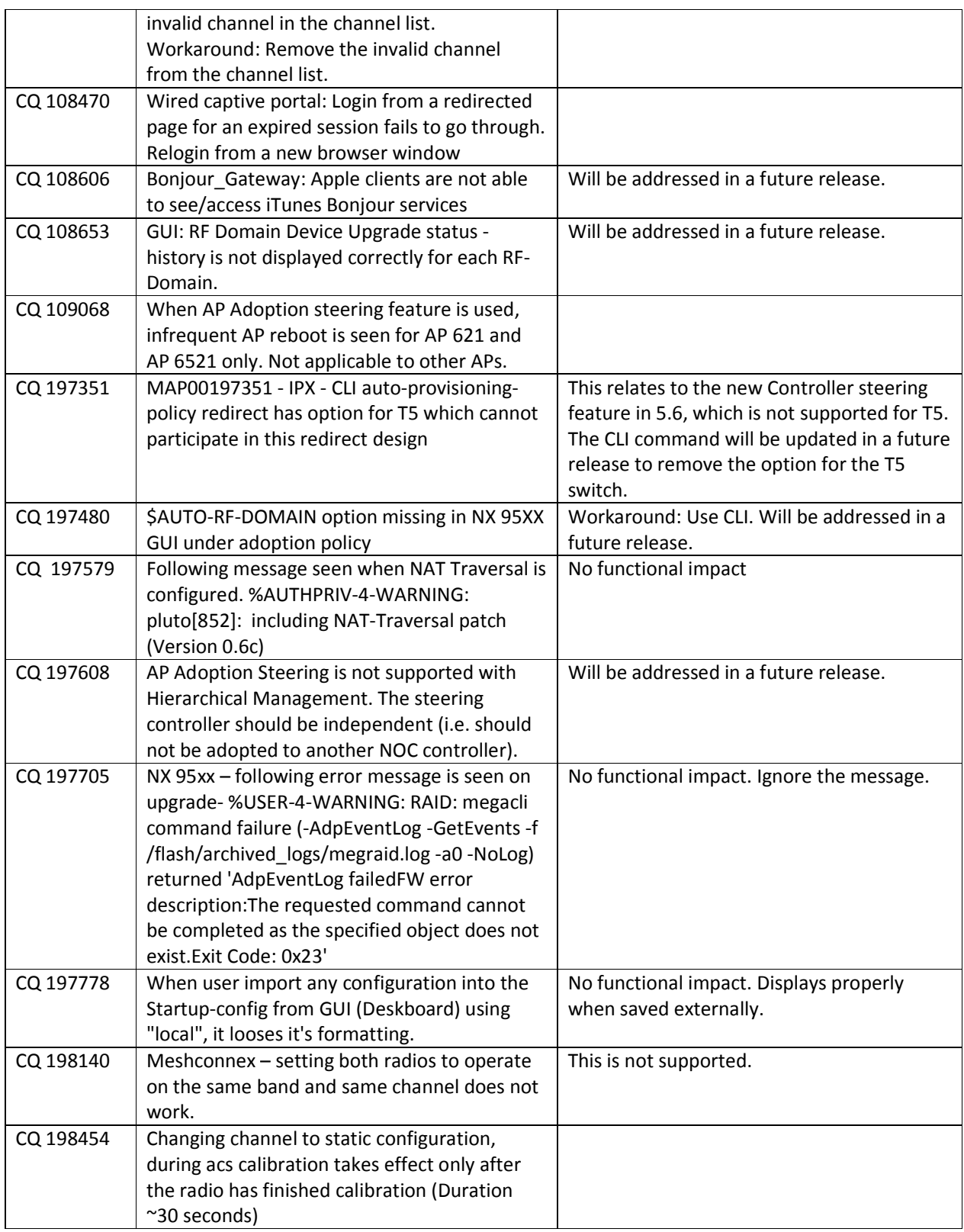

From WiNG 5.5.x releases.

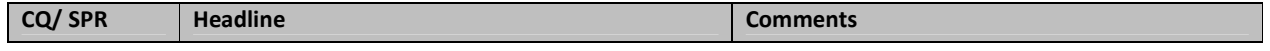

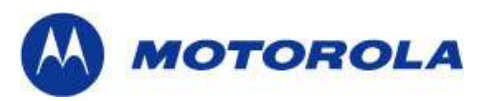

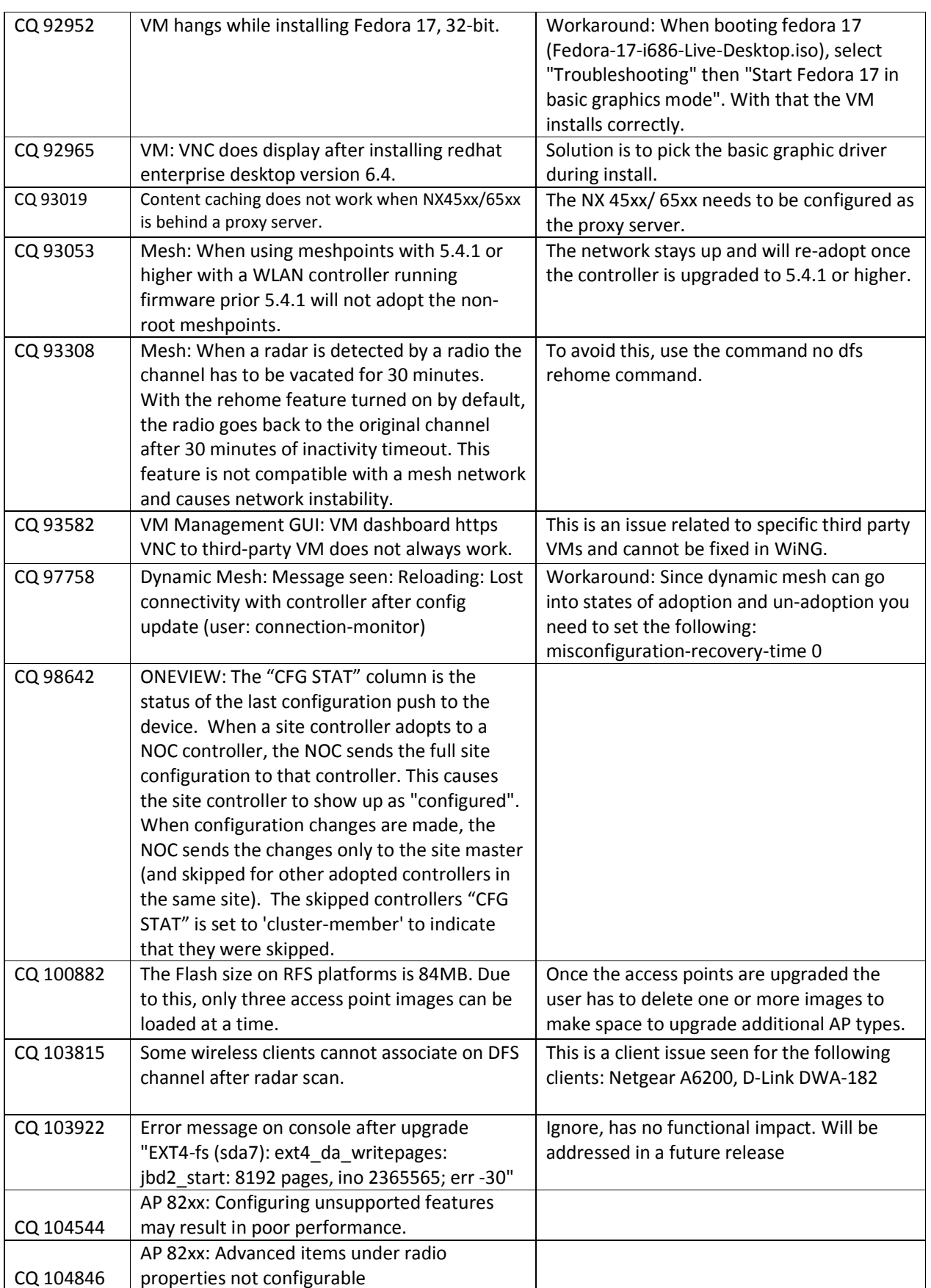

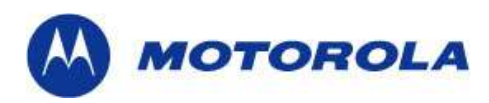

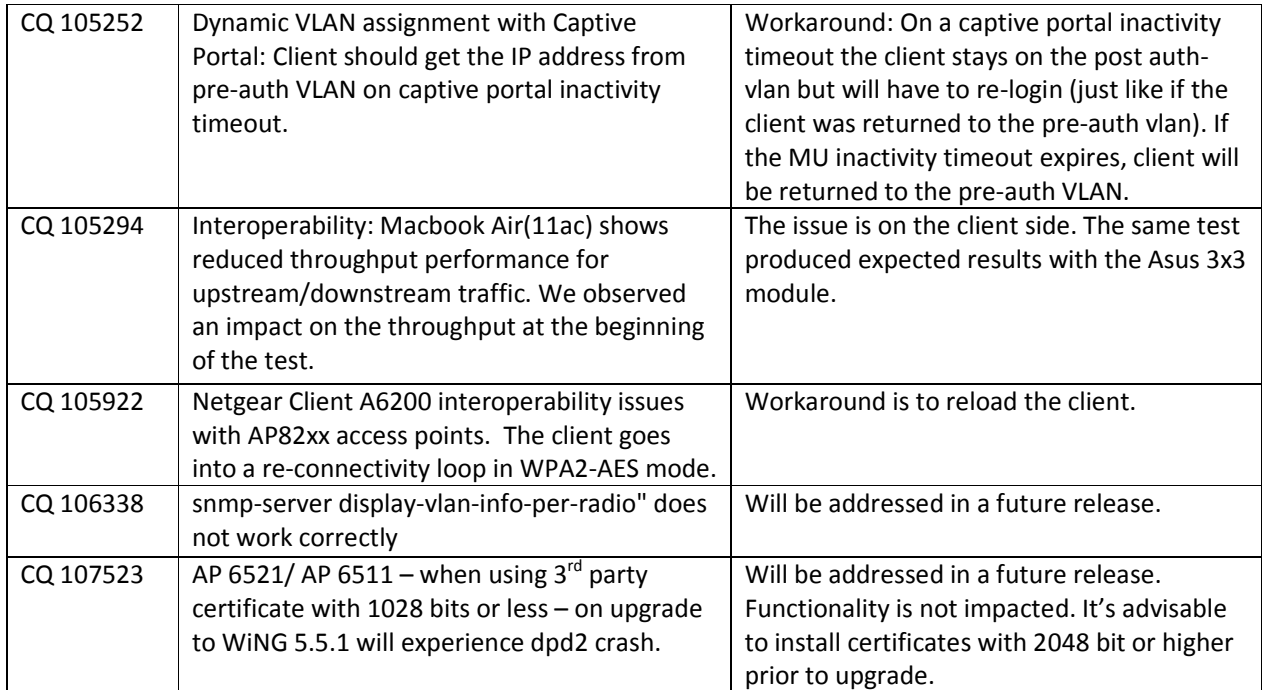

## From WiNG 5.4.x or prior releases.

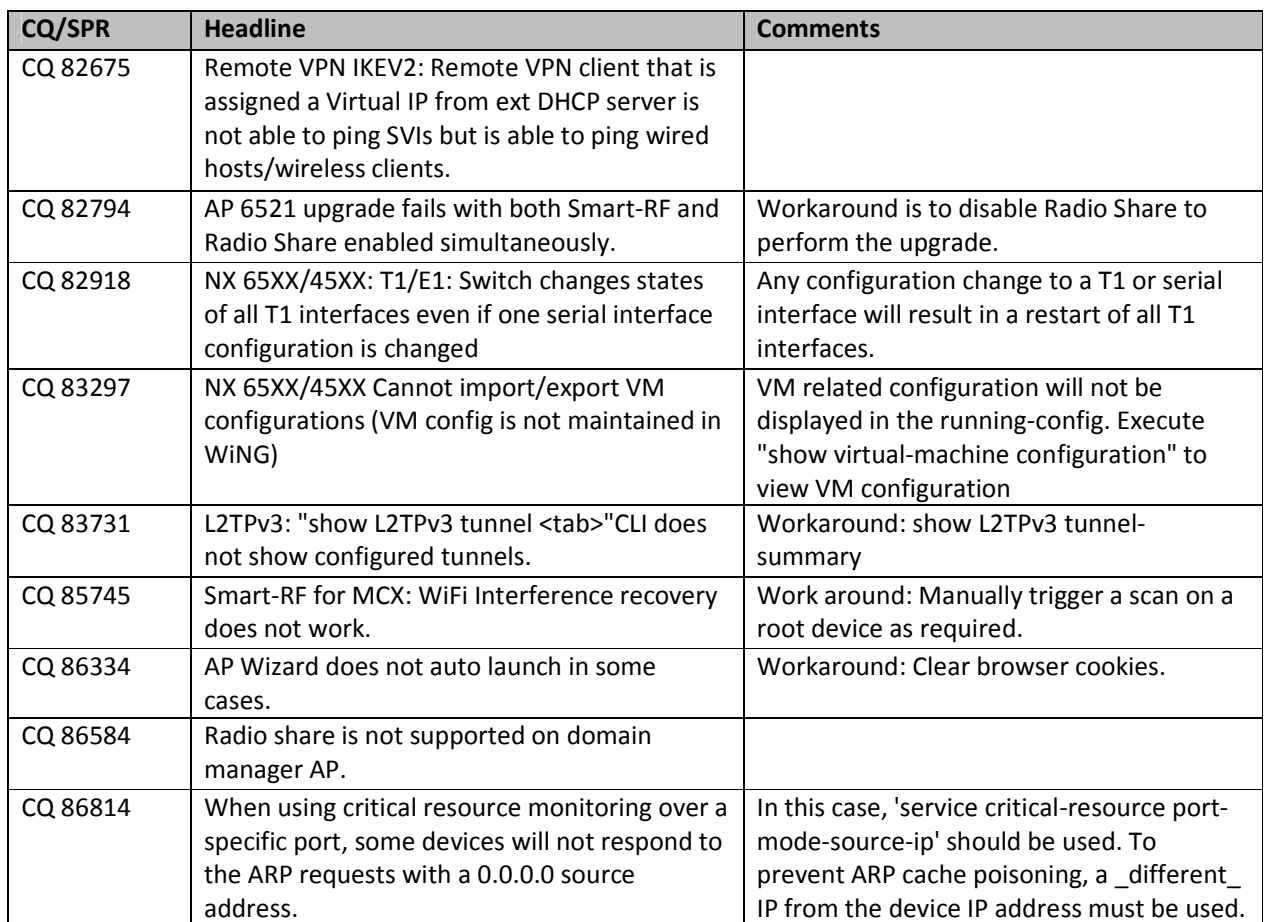

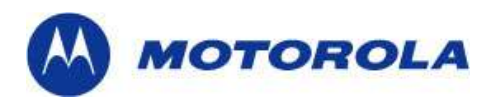

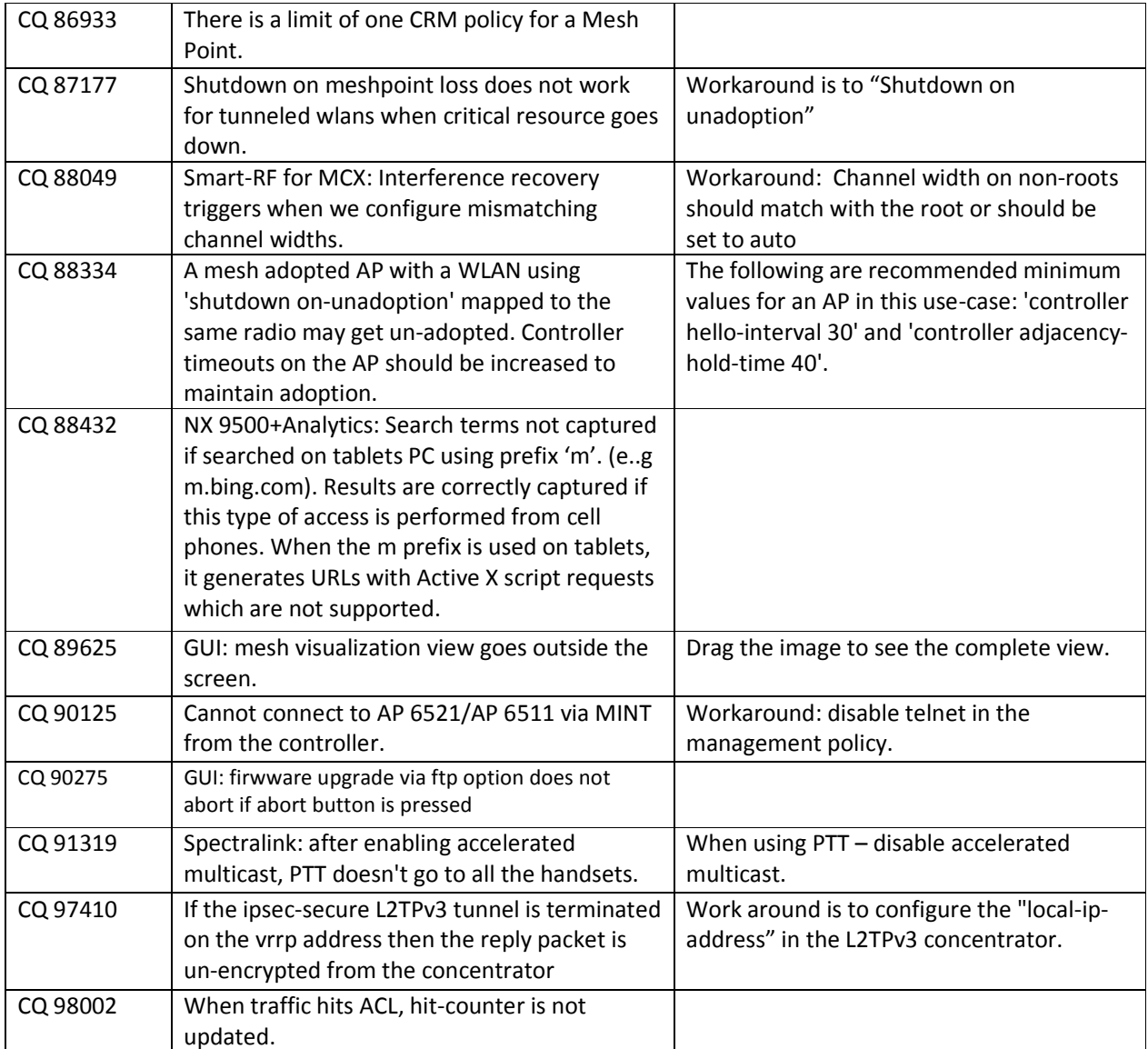

© Motorola Solutions, Inc. 2014. All rights reserved.